# Vodič za hardver – Serija dc7900 Ultra-Slim stoni računar HP Compaq poslovni računari

© Copyright 2008 Hewlett-Packard Development Company, L.P. Informacije koje se ovde nalaze podložne su promeni bez prethodne najave.

Microsoft, Windows i Windows Vista su ili zaštitni znaci ili registrovani zaštitni znaci koji pripadaju korporaciji Microsoft u Sjedinjenim Američkim Državama i/ili drugim zemljama/ regionima.

Garancije za HP-ove proizvode i usluge se daju isključivo eksplicitnim garantnim izjavama koje se prilažu uz odgovarajuće proizvode i usluge. Nijedan deo ovog dokumenta ne treba tumačiti kao vid dodatne garancije. HP nije odgovoran za eventualne tehničke ili uredničke greške ili omaške u ovom dokumentu.

Ovaj dokument sadrži informacije zaštićene aslotskim pravima. Nijedan deo ovog dokumenta se ne sme fotokopirati, reprodukovati niti prevesti na neki drugi jezik bez prethodne pismene saglasnosti kompanije Hewlett-Packard.

Referentni vodič za hardver

Model dc7900 Ultra-Slim stoni računar

Prvo izdanje (jul 2008.)

Broj dela dokumenta: 490840-E31

## **O ovom vodiču**

Ovaj vodič pruža osnovne informacije o nadogradnji ovog modela računara.

- **UPOZORENJE!** Tekst istaknut na ovaj način pokazuje da nepoštovanje uputstava može da prouzrokuje telesne povrede ili smrt.
- **OPREZ:** Tekst istaknut na ovaj način pokazuje da nepoštovanje uputstava može da prouzrokuje oštećenja opreme ili gubitak informacija.
- **EY NAPOMENA:** Tekst istaknut na ovaj način pruža važne dopunske informacije.

# Sadržaj

## 1 Funkcije proizvoda

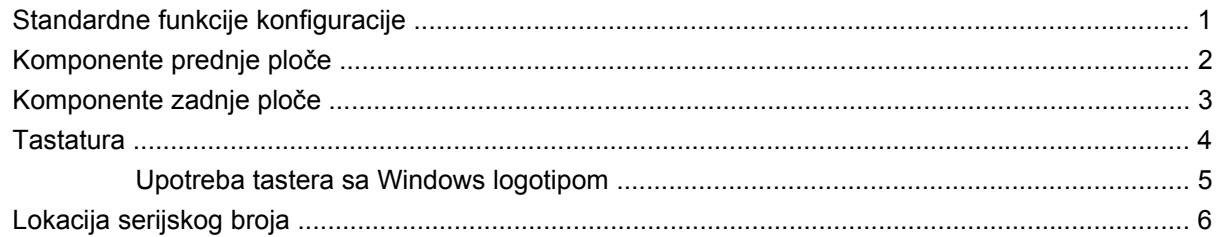

## 2 Nadogradnja hardvera

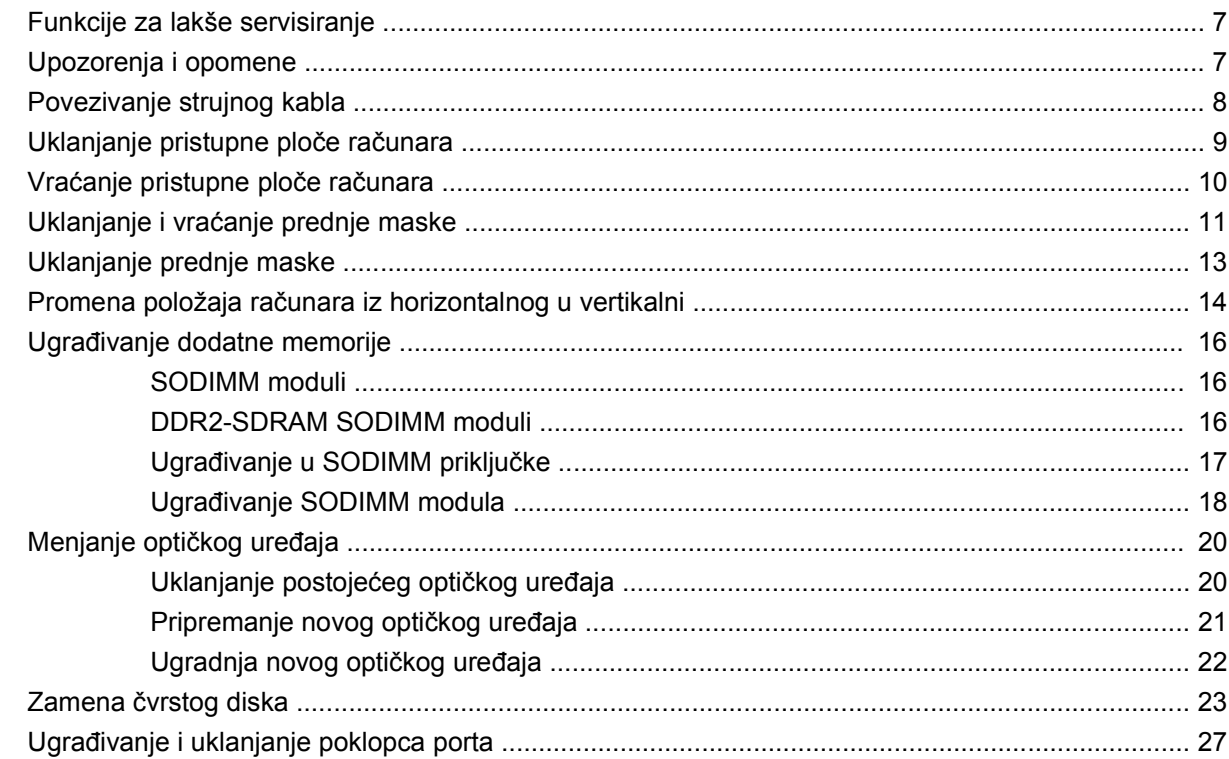

## Dodatak A Specifikacije

### Dodatak B Zamena baterije

## Dodatak C Mogućnosti sigurnosne brave

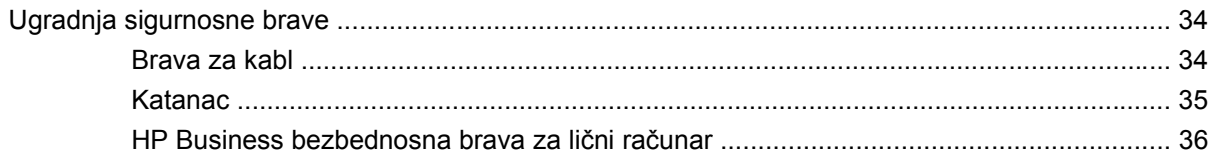

### Dodatak D Elektrostatičko pražnjenje

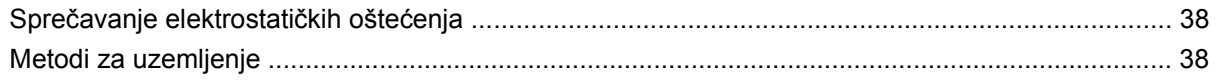

## Dodatak E Saveti za rukovanje računarom, održavanje i pripreme za transport

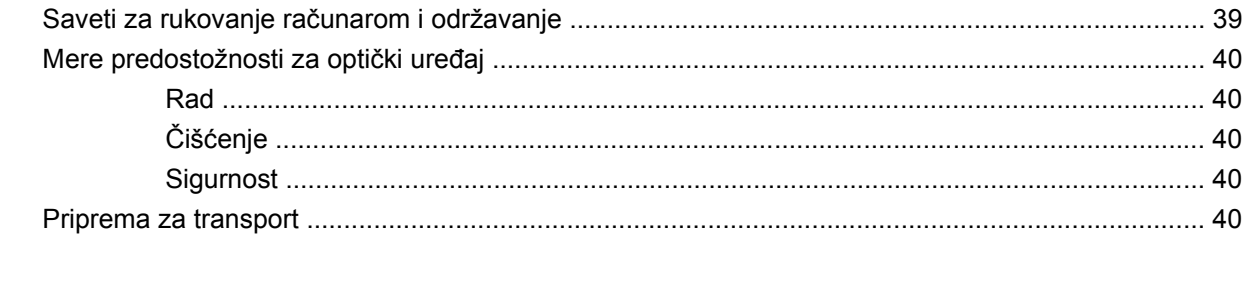

# <span id="page-6-0"></span>**1 Funkcije proizvoda**

# **Standardne funkcije konfiguracije**

Funkcije stonog računara HP Compaq Ultra-Slim se mogu razlikovati u zavisnosti od modela. Za potpunu listu ugrađenog hardvera i instaliranog softvera na računaru pokrenite uslužni program za dijagnostiku (dostupan samo na nekim modelima računara). Uputstva za upotrebu ovog uslužnog programa data su u *Vodiču za rešavanje problema*.

**Slika 1-1** Ultra-Slim Desktop

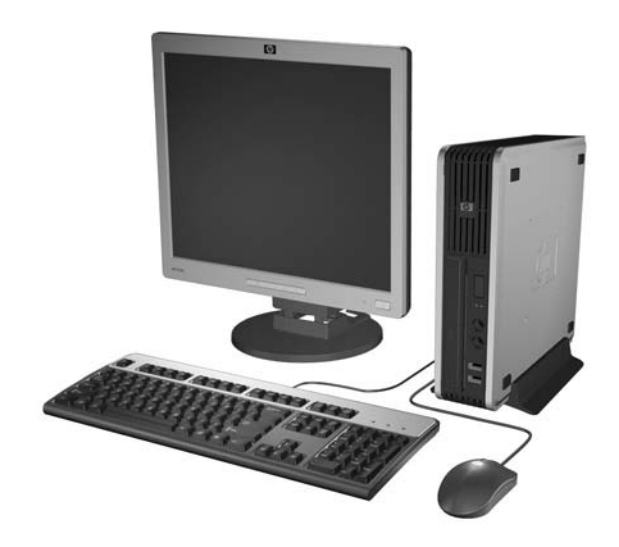

# <span id="page-7-0"></span>**Komponente prednje ploče**

Konfiguracija uređaja zavisi od modela.

**Slika 1-2** Komponente prednje ploče

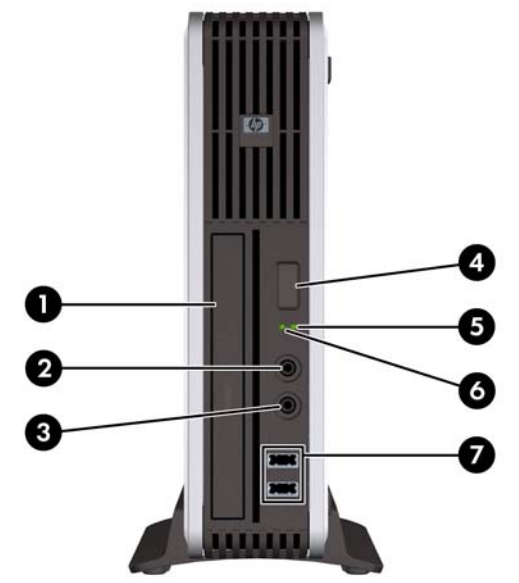

#### **Tabela 1-1 Komponente prednje ploče**

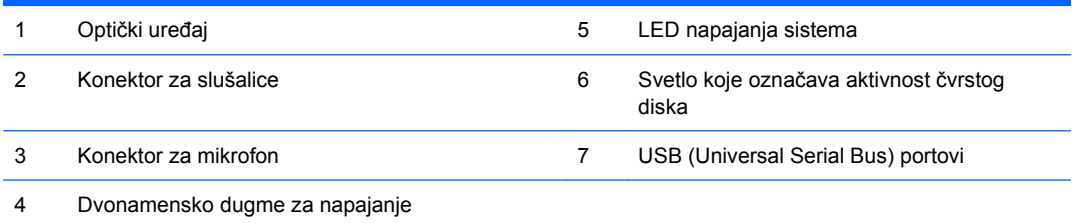

# <span id="page-8-0"></span>**Komponente zadnje ploče**

**Slika 1-3** Komponente zadnje ploče

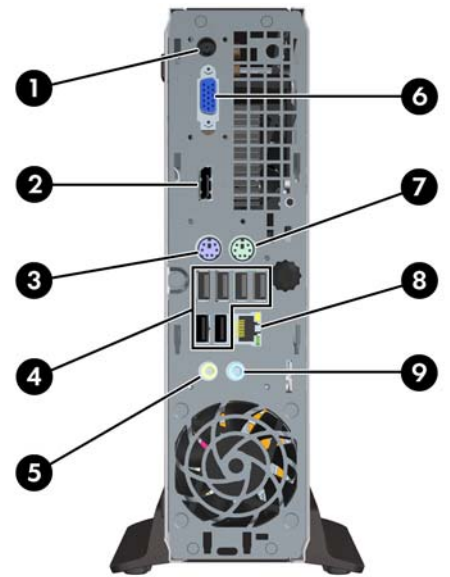

#### **Tabela 1-2 Komponente zadnje ploče**

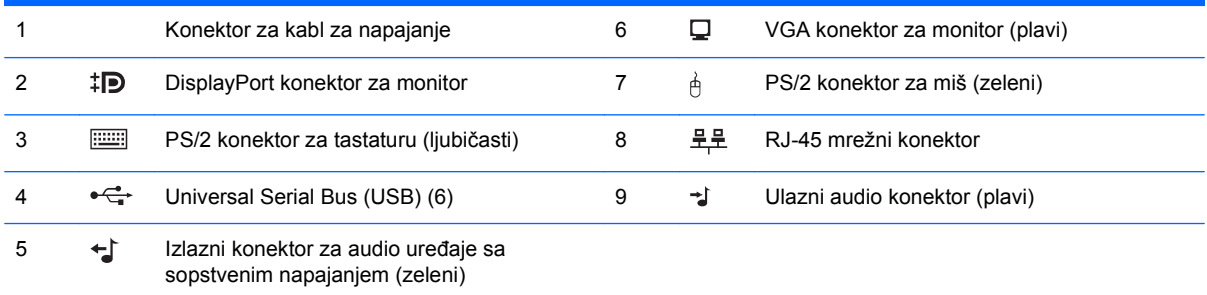

**NAPOMENA:** Raspored i broj konektora mogu da variraju u zavisnosti od modela.

Ulazni audio konektor se može podesiti da vrši funkciju konektora za mikrofon na kontrolnoj tabli audio upravljačkog programa.

# <span id="page-9-0"></span>**Tastatura**

**Slika 1-4** Komponente tastature

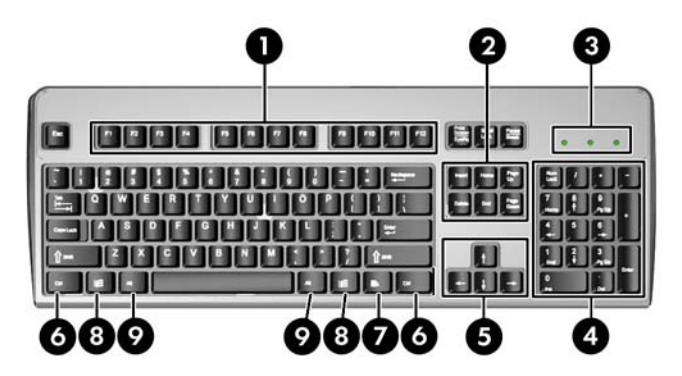

#### **Tabela 1-3 Komponente tastature**

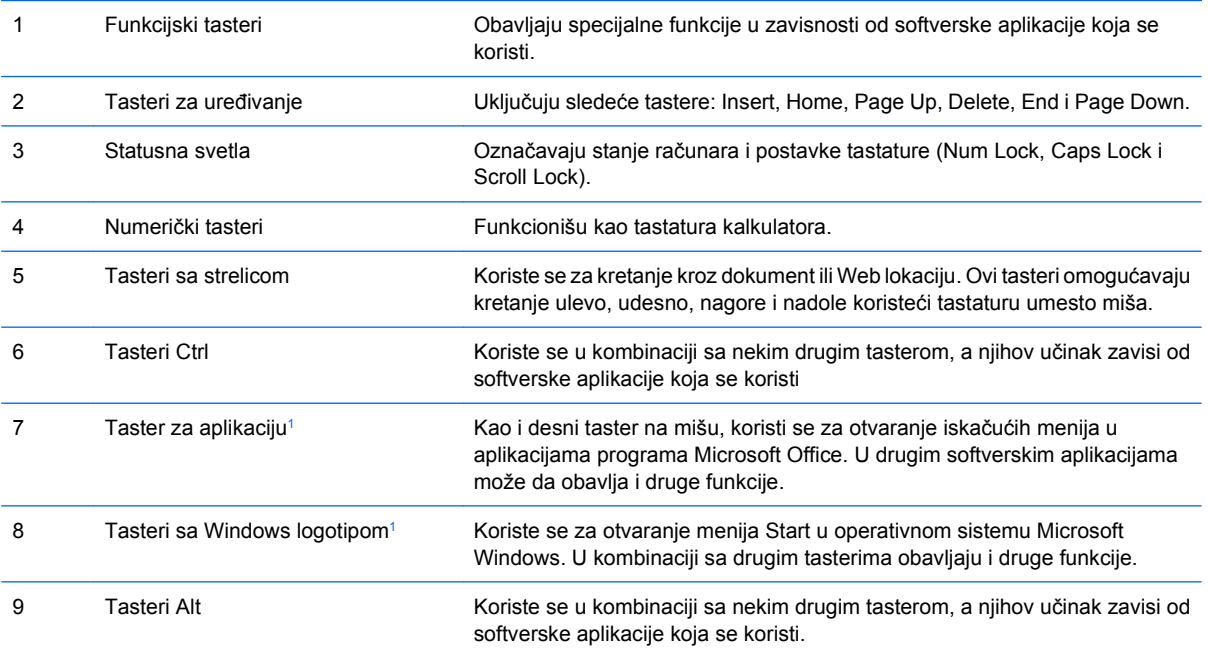

<sup>1</sup> Tasteri dostupni u određenim geografskim oblastima.

## <span id="page-10-0"></span>**Upotreba tastera sa Windows logotipom**

Koristite taster sa Windows logotipom u kombinaciji sa drugim tasterima da biste izvršili određene funkcije dostupne u operativnom sistemu Windows. Pogledajte [Tastatura na stranici 4](#page-9-0) da biste identifikovali taster sa Windows logotipom.

#### **Tabela 1-4 Funkcije tastera sa Windows logotipom**

Sledeće funkcije tastera sa Windows logotipom su dostupne u operativnim sistemima Microsoft Windows XP i Microsoft Windows Vista.

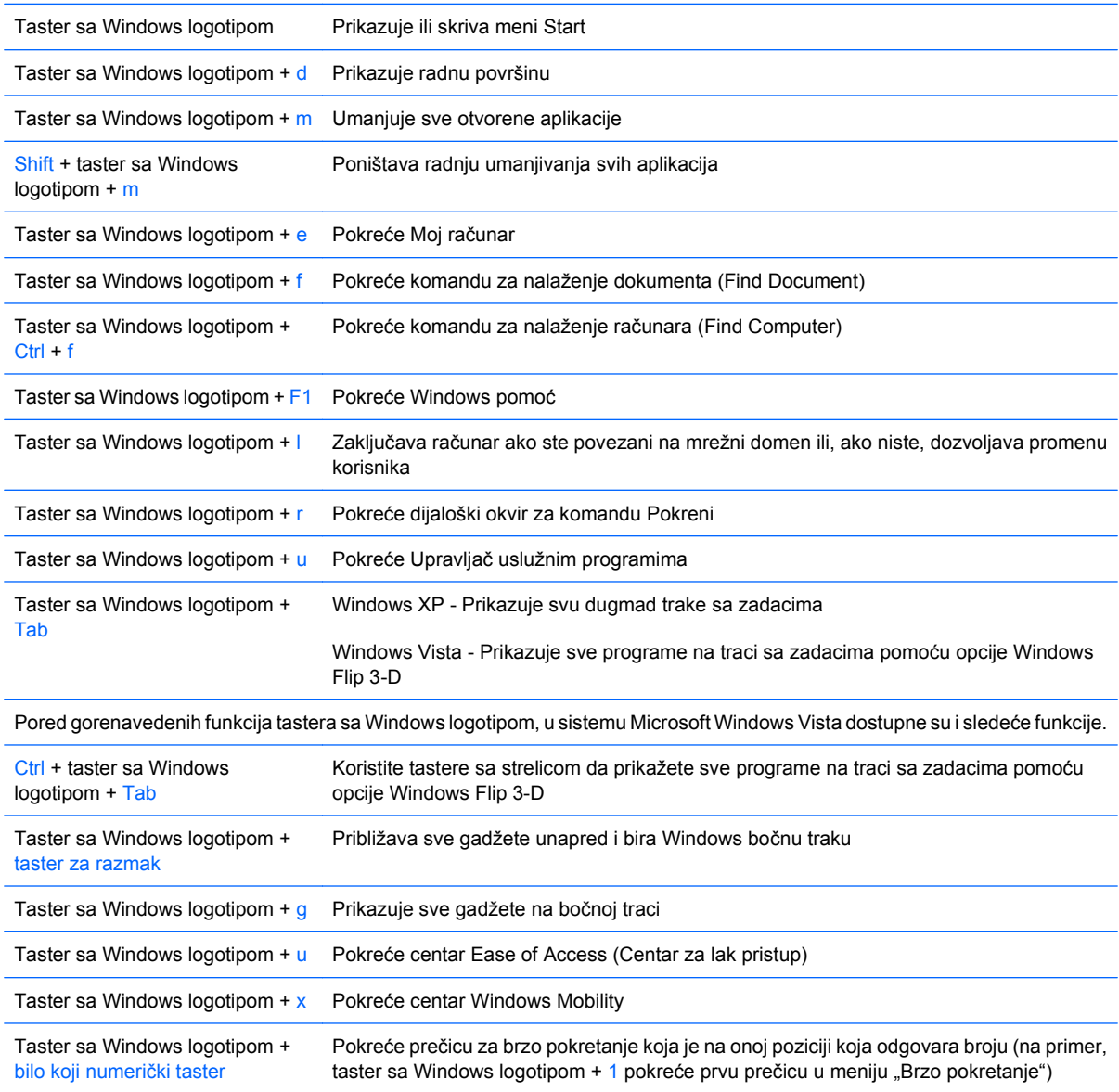

# <span id="page-11-0"></span>**Lokacija serijskog broja**

Svaki računar ima jedinstveni serijski broj i ID proizvoda koji se nalaze na vrhu računara kada je on vertikalno postavljen. Kada se obraćate korisničkom servisu za pomoć, potrebno je da vam ovi brojevi budu pri ruci.

**Slika 1-5** Lokacija serijskog i identifikacionog broja proizvoda

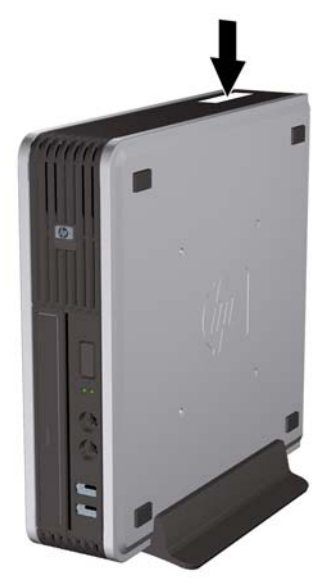

# <span id="page-12-0"></span>**2 Nadogradnja hardvera**

# **Funkcije za lakše servisiranje**

Računar poseduje funkcije koje omogućavaju laku nadogradnju i servisiranje. Za većinu instalacionih postupaka opisanih u ovom poglavlju nisu potrebne nikakvi alati.

# **Upozorenja i opomene**

Pre nego što izvršite nadogradnju, pažljivo pročitajte sva primenljiva uputstva, opomene i upozorenja u ovom vodiču.

**UPOZORENJE!** Da biste smanjili rizik od povreda ili oštećenja opreme usled strujnog udara, požara ili dodira sa vrelim površinama:

Izvucite kabl za napajanje iz utičnice i pustite da se komponente unutrašnjeg sistema ohlade pre nego što ih dodirnete.

Ne priključujte priključke za telekomunikacije ili telefon u prijemnike kontrolera mrežnog interfejsa (NIC).

Nemojte da onemogućavate pin za uzemljenje kabla za napajanje. Pin za uzemljenje ima važnu zaštitnu ulogu.

Priključite kabl za napajanje u uzemljenu utičnicu koja je lako pristupačna u svakom trenutku.

Da biste smanjili rizik od ozbiljnih povreda, pročitajte *Vodič za bezbednost i udobnost*. On opisuje pravilno postavljanje radne stanice, držanje tela, zdravstvene i radne navike korisnika računara, i daje važne informacije o električnoj i mehaničkoj bezbednosti. Ovaj vodič se nalazi na Webu na adresi <http://www.hp.com/ergo>.

**UPOZORENJE!** Delovi pod naponom i pokretni delovi unutar uređaja.

Isključite opremu sa napajanja pre nego što uklonite pregradak.

Vratite i učvrstite pregradak pre nego što ponovo uključite opremu.

**OPREZ:** Statički elektricitet može da ošteti električne komponente računara ili dodatne opreme. Pre nego što započnete ovu proceduru, proverite da li ste se oslobodili statičkog elektriciteta tako što ćete nakratko dodirnuti uzemljeni metalni predmet. Pogledajte Dodatak D, Elektrostatič[ko pražnjenje](#page-43-0) [na stranici 38](#page-43-0) za više informacija.

Kada je računar prikopčan u izvor naizmenične struje, uvek postoji napon na matičnoj ploči. Pre otvaranja računara morate da izvučete kabl za napajanje iz izvora napajanja da biste sprečili oštećenje unutrašnjih komponenti.

# <span id="page-13-0"></span>**Povezivanje strujnog kabla**

Prilikom povezivanja strujnog kabla, važno je da se dolenavedeni koraci prate kako bi se osiguralo da se strujni kabl ne izvuče iz računara.

- **1.** Priključite strujni kabl u konektor za napajanje na zadnjoj strani računara (1).
- **2.** Utaknite osigurač strujnog kabla u slot na vazdušnom ispustu kako biste sprečili da se kabl izvuče iz računara (2).
- **3.** Sakupite višak kabla u snop pomoću trake koju dobijate s njim (3).
- **4.** Utaknite drugi kraj strujnog kabla u električnu utičnicu.

**Slika 2-1** Povezivanje strujnog kabla

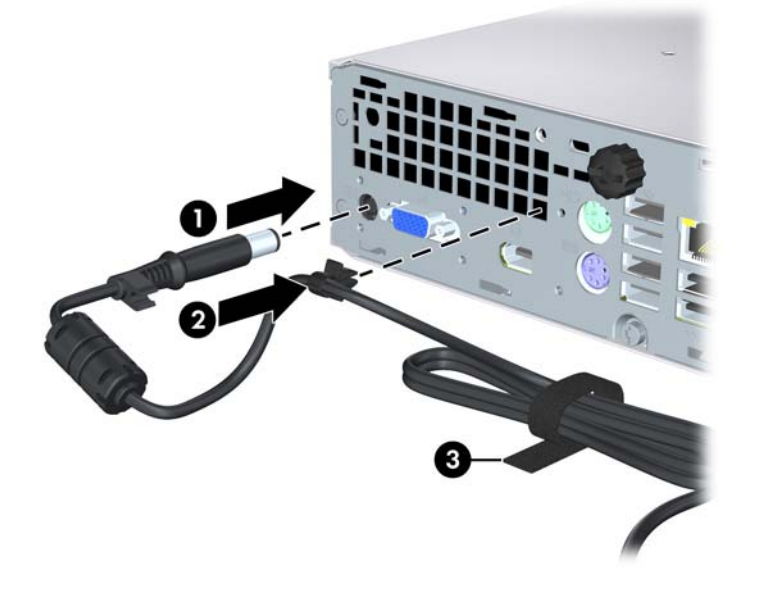

**OPREZ:** Ukoliko se kabl ne učvrsti osiguračem, može doći do izvlačenja kabla i gubitka podataka.

# <span id="page-14-0"></span>**Uklanjanje pristupne ploče računara**

Da biste pristupili unutrašnjim komponentama, morate da uklonite pristupnu ploču:

- **1.** Uklonite/ isključite sve sigurnosne uređaje koji sprečavaju otvaranje računara.
- **2.** Uklonite iz računara sve prenosive medijume, kao što je kompakt disk.
- **3.** Ugasite računar na ispravan način pomoću operativnog sistema, a zatim isključite sve spoljašnje uređaje.
- **4.** Izvucite kabl za napajanje iz električne utičnice i iskopčajte sve spoljašnje uređaje.
- **OPREZ:** Bez obzira ne to da li je računar uključen, na matičnoj ploči ima električnog napona sve dok je sistem uključen u aktivnu utičnicu naizmenične struje.. Morate da izvučete kabl za napajanje da bi se izbeglo oštećenje unutrašnjih komponenti računara.
- **5.** Ako je računar postavljen na postolje, skinite ga sa postolja i položite.
- **6.** Odvrnite zavrtanj na poleđini računara (1), izvucite pristupnu ploču prema prednjem delu računara i podignite je (2).

**Slika 2-2** Uklanjanje pristupne ploče računara

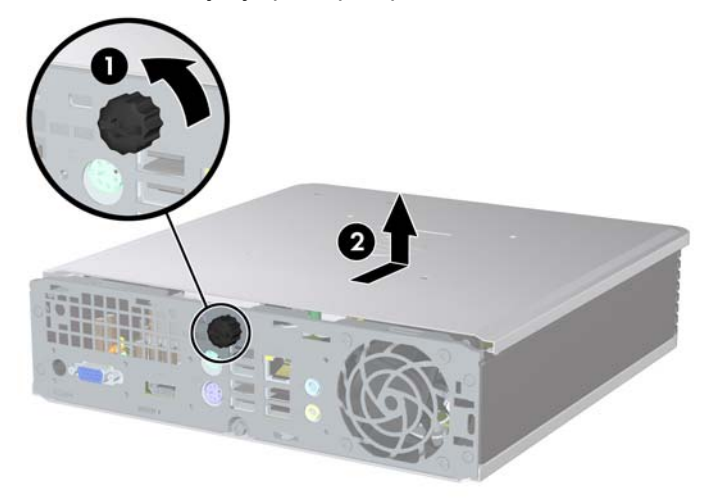

# <span id="page-15-0"></span>**Vraćanje pristupne ploče računara**

- **1.** Poravnajte jezičke na ploči sa slotovima na kućištu, zatim gurnite ploču prema zadnjem delu kućišta do kraja (1).
- **2.** Pričvrstite zavrtanj da biste obezbedili pristupnu ploču (2).

**Slika 2-3** Vraćanje pristupne ploče računara

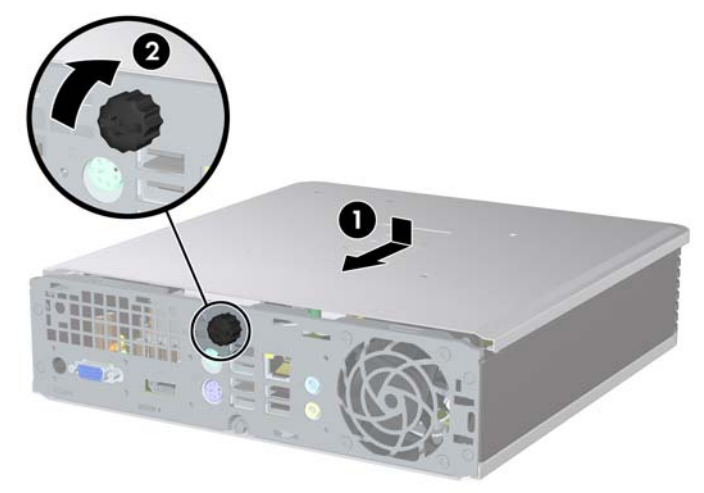

# <span id="page-16-0"></span>**Uklanjanje i vraćanje prednje maske**

- **1.** Uklonite/isključite sve sigurnosne uređaje koji sprečavaju otvaranje računara.
- **2.** Uklonite iz računara sve prenosive medijume, kao što je kompakt disk.
- **3.** Ugasite računar na ispravan način iz operativnog sistema, a zatim isključite sve spoljašnje uređaje.
- **4.** Izvucite kabl za napajanje iz električne utičnice i iskopčajte sve spoljašnje uređaje.
- **OPREZ:** Bez obzira ne to da li je računar uključen, na matičnoj ploči ima električnog napona sve dok je sistem uključen u aktivnu utičnicu naizmenične struje.. Morate da izvučete kabl za napajanje da bi se izbeglo oštećenje unutrašnjih komponenti računara.
- **5.** Ako je računar postavljen na postolje, skinite ga sa postolja i položite.
- **6.** Uklonite pristupnu ploču računara.
- **7.** Podignite sklop kućišta ventilatora i postavite ga na vrh optičke jedinice da biste pristupili jezičcima za otpuštanje prednje maske. Ne morate da iskopčavate kabl za ventilator iz sistemske ploče.

**Slika 2-4** Podizanje kućišta ventilatora

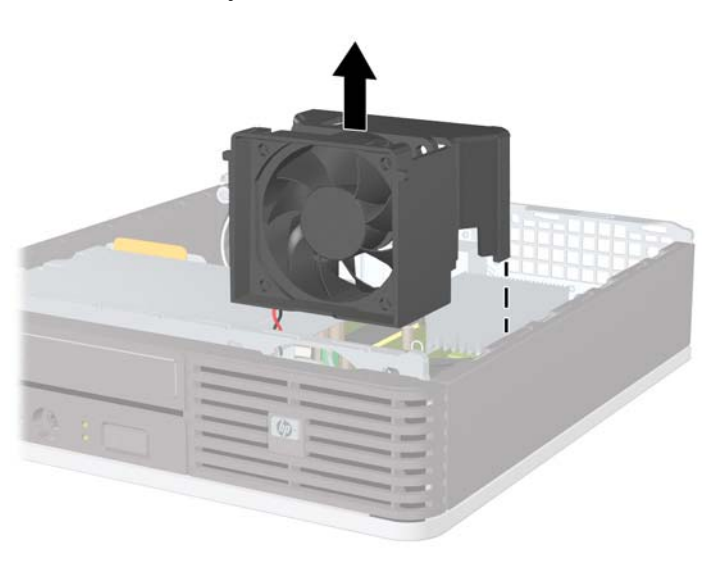

**8.** Pritisnite dve jezička za otpuštanje na unutrašnjoj strani maske udesno od računara (1) i okrenite masku zdesna ulevo (2).

**Slika 2-5** Uklanjanje prednje maske

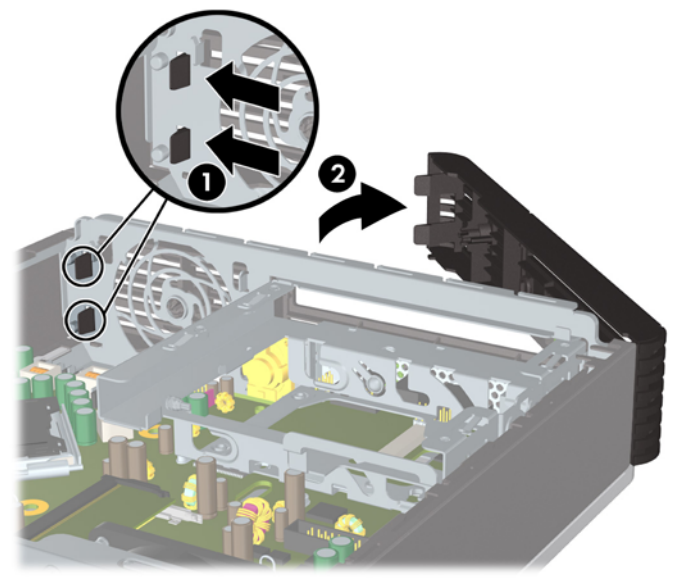

**9.** Vratite kućište ventilatora.

Da biste vratili prednju masku:

**1.** Gurnite kuke na levoj strani maske u slotove na kućištu (1), a zatim pritisnite desnu stranu maske na kućište tako da se reze upadnu na svoje mesto (2).

**Slika 2-6** Vraćanje prednje maske

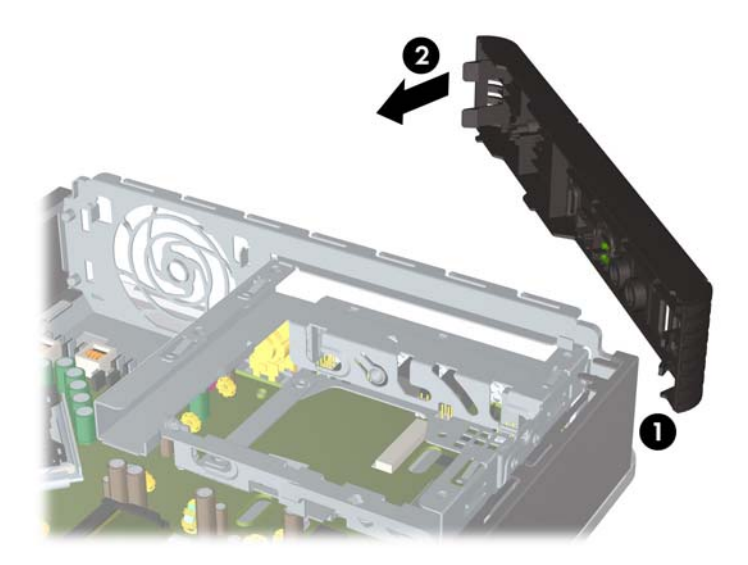

- **2.** Vratite pristupnu ploču.
- **3.** Ako je računar bio na postolju, vratite postolje.
- <span id="page-18-0"></span>**4.** Ponovo ukopčajte kabl za napajanje i uključite računar.
- **5.** Zaključajte sve bezbednosne uređaje koji su bili otključani prilikom skidanja pristupne ploče.

# **Uklanjanje prednje maske**

Na nekim modelima postoji prazna maska koja pokriva spoljno ležište za uređaj koja mora da se ukloni pre ugradnje uređaja. Da biste uklonili praznu masku:

- **1.** Uklonite prednju masku.
- **2.** Pritisnite dva jezička koja drže praznu masku prema spoljnoj desnoj ivici maske (1) i podignite praznu masku prema unutrašnjosti da biste je uklonili (2).

**Slika 2-7** Uklanjanje prazne maske

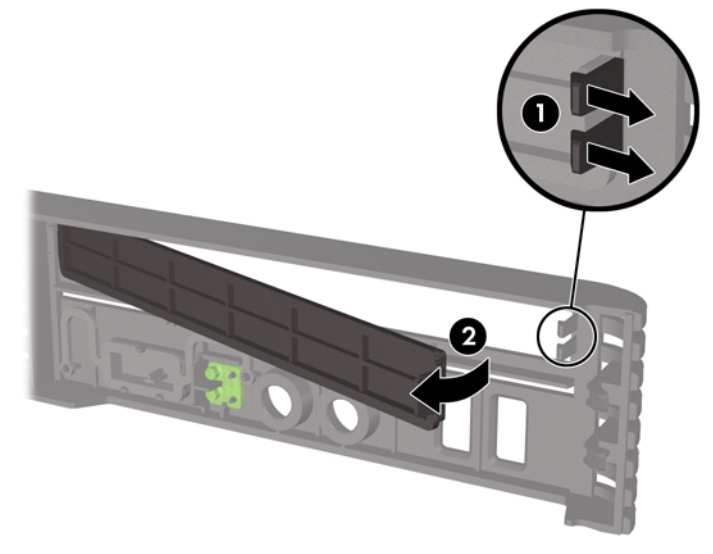

# <span id="page-19-0"></span>**Promena položaja računara iz horizontalnog u vertikalni**

- **1.** Uklonite/ isključite sve sigurnosne uređaje koji sprečavaju otvaranje računara.
- **2.** Uklonite iz računara sve prenosive medijume, kao što je kompakt disk.
- **3.** Ugasite računar na ispravan način pomoću operativnog sistema, a zatim isključite sve spoljašnje uređaje.
- **4.** Izvucite kabl za napajanje iz električne utičnice i iskopčajte sve spoljašnje uređaje.
- **OPREZ:** Bez obzira ne to da li je računar uključen, na matičnoj ploči ima električnog napona sve dok je sistem uključen u aktivnu utičnicu naizmenične struje.. Morate da izvučete kabl za napajanje da bi se izbeglo oštećenje unutrašnjih komponenti računara.
- **5.** Ako je računar na postolju, uklonite ga sa postolja i položite ga.
- **6.** Uklonite pristupnu ploču.
- **7.** Uklonite prednju masku.
- 8. Na poleđini kartice sa logotipom pritisnite "papučicu" nadole da biste uklonili karticu sa logotipom sa maske (1).
- **9.** Okrenite karticu za 90 stepeni (2), a zatim pritisnite karticu sa logotipom nazad u masku.

**Slika 2-8** Okretanje kartice sa HP logotipom

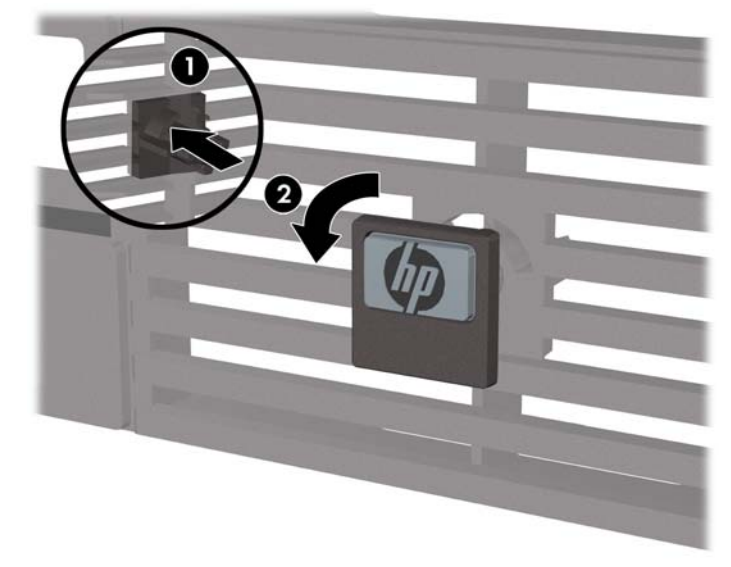

- **10.** Vratite prednju masku.
- **11.** Vratite pristupnu ploču.

**12.** Postavite računar na postolje tako da bude stabilan.

**Slika 2-9** Postavljanje računara na postolje

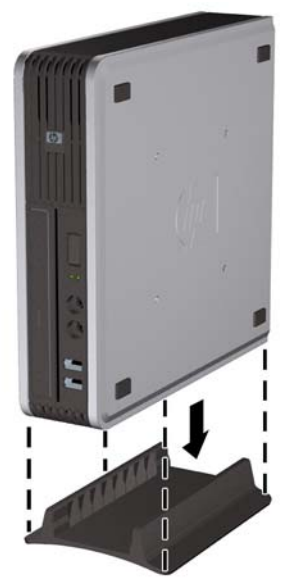

- **13.** Ponovo priključite spoljašnju opremu, priključite kabl za napajanje u izlaz za napajanje i uključite računar.
- **14.** Zaključajte sve sigurnosne uređaje koji su bili isključeni dok su poklopac računara ili pristupna ploča bili uklonjeni.

Za prebacivanje računara iz vertikalne u horizontalnu konfiguraciju, ponovite prethodne korake unazad.

**EY NAPOMENA:** Dodatni nosač za montiranje brave Quick Release je dostupan u kompaniji HP za montiranje računara na zid, sto ili pokretnu ručicu.

# <span id="page-21-0"></span>**Ugrađivanje dodatne memorije**

Računar se isporučuje sa malim izlaznim dvorednim memorijskim modulima (small outline dual inline memory modules - SODIMM) sinhronog dinamičnog RAM-a sa dvostrukom brzinom podataka (double data rate 2 synchronous dynamic random access memory - DDR2-SDRAM).

## **SODIMM moduli**

U priključke za memoriju na sistemskoj ploči mogu se umetnuti najviše dva SODIMM modula koji ispunjavaju industrijske standarde. U ovim priključcima za memoriju unapred je ugrađen najmanje jedan SODIMM modul. Za maksimalnu memorijsku podršku možete dodati do 8 GB memorije na sistemsku ploču.

## **DDR2-SDRAM SODIMM moduli**

Za ispravan rad sistema SODIMM moduli moraju biti:

- sa 200 pinova, koji ispunjavaju industrijske standarde
- nebaferovani, kompatibilni sa PC2-6400 800 MHz
- DDR2-SDRAM SODIMM moduli od 1,8 V

DDR2-SDRAM SODIMM moduli takođe moraju:

- podržavaju CAS kašnjenje 5 DDR2 800 Mhz (5-5-5 vreme) i CAS kašnjenje 6 DDR2 800 Mhz (6-6-6 vreme)
- sadržati obaveznu specifikaciju od Joint Electronic Device Engineering Council (JEDEC)

Osim toga, računar podržava:

- memorijske uređaje koji nisu ECC od 512 MBit i 1 GBit
- jednostrane i obostrane SODIMM module
- SODIMM moduli opremljeni x8 i x16 uređajima; SODIMM moduli opremljeni x4 SDRAM memorijom nisu podržani
- **E NAPOMENA:** Ako ugradite SODIMM module koji nisu podržani, sistem neće pravilno raditi.

Pogledajte *Vodič za korisnike uslužnog programa Computer Setup (F10)* za informacije o tome kako da utvrdite frekvenciju sabirnice procesora određenog računara.

## <span id="page-22-0"></span>**Ugrađivanje u SODIMM priključke**

Postoje dva priključka za SODIMM module na sistemskoj ploči, sa jednim priključkom po kanalu. Priključci su označeni sa DIMM1 i DIMM3. Priključak DIMM1 radi u memorijskom kanalu A. Priključak DIMM3 radi u memorijskom kanalu B.

**Slika 2-10** Lokacije SODIMM priključaka

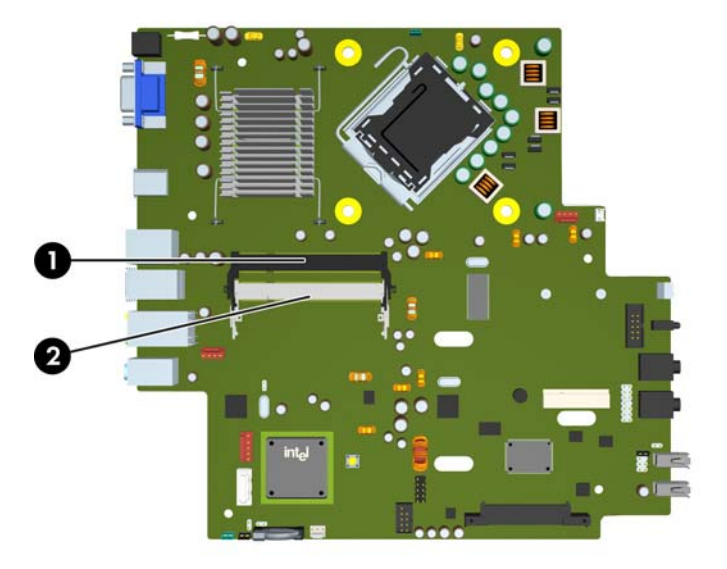

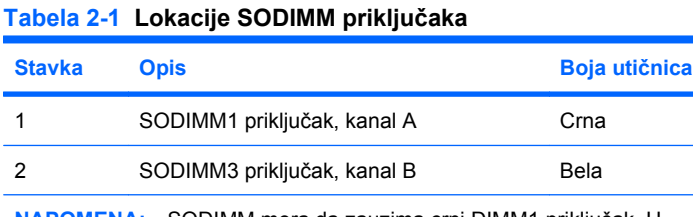

**NAPOMENA:** SODIMM mora da zauzima crni DIMM1 priključak. U suprotnom, sistem će prikazati poruku o grešci POST koja ukazuje da memorijski modul mora da bude ugrađen u crni priključak.

U zavisnosti od toga kako su SODIMM moduli ugrađeni, sistem će automatski raditi u režimu jednostrukog kanala, u režimu dvostrukog kanala ili u fleksibilnom režimu.

- Sistem će raditi u režimu jednostrukog kanala ako su SODIMM priključci popunjeni samo u jednom kanalu.
- Sistem će raditi u režimu dvostrukog kanala viših performansi ako je kapacitet memorije SODIMM modula u kanalu A jednak kapacitetu memorije SODIMM modula u kanalu B.
- Sistem će raditi u fleksibilnom režimu ako kapacitet memorije SODIMM modula u kanalu A nije jednak kapacitetu memorije SODIMM modula u kanalu B. U fleksibilnom režimu onaj kanal u koji je ugrađena najmanja memorija opisuje ukupnu količinu memorije dodeljene dvostrukom kanalu, a ostatak je dodeljen jednostrukom kanalu. Ako jedan kanal ima više memorije nego drugi, veća memorija će biti dodeljena kanalu A.
- Bez obzira na režim, maksimalna brzina rada je određena najsporijim SODIMM modulom u sistemu.

## <span id="page-23-0"></span>**Ugrađivanje SODIMM modula**

**OPREZ:** Pre nego što ugradite ili uklonite memorijske module morate da izvučete kabl za napajanje. Bez obzira ne to da li je računar uključen, memorijski moduli se napajaju električnim naponom sve dok je računar ukopčan u aktivnu utičnicu naizmenične struje.. Ugradnja ili uklanjanje modula memorije dok u njima postoji napon može da izazove nepopravljivu štetu kako u memorijskim modulima tako i na matičnoj ploči.

Utikači za memorijske module imaju pozlaćene kontakte. Pri nadogradnji memorije važno je koristiti memorijske module sa pozlaćenim spojevima da bi se sprečila korozija i/ili oksidacija kao posledice spajanja nekompatibilnih metala.

Statički elektricitet može da ošteti elektronske komponente računara ili dodatne kartice. Pre nego što započnete ovu proceduru, proverite da li ste se oslobodili statičkog elektriciteta tako što ćete nakratko dodirnuti uzemljeni metalni predmet. Za više informacija pogledajte Dodatak D, [Elektrostati](#page-43-0)čko [pražnjenje na stranici 38](#page-43-0).

Pri rukovanju memorijskim modulima pazite da ne dodirnete nijedan kontakt. Ako to uradite, možete da oštetite modul.

- **1.** Uklonite/isključite sve sigurnosne uređaje koji sprečavaju otvaranje računara.
- **2.** Uklonite iz računara sve prenosive medijume, kao što je kompakt disk.
- **3.** Ugasite računar na ispravan način iz operativnog sistema, a zatim isključite sve spoljašnje uređaje.
- **4.** Izvucite kabl za napajanje iz električne utičnice i iskopčajte sve spoljašnje uređaje.
- **OPREZ:** Pre dodavanja ili uklanjanja memorijskih modula, morate iskopčati kabl za napajanje i sačekati oko 30 sekundi dok ne prestane napajanje. Bez obzira na to da li je računar isključen ili nije, napona uvek ima na memorijskim modulima sve dok je računar povezan sa aktivnom utičnicom naizmenične struje. Dodavanje ili uklanjanje memorijskih modula dok ima napona može izazvati nepopravljivo oštećenje memorijskih modula ili sistemske table.
- **5.** Ako je računar postavljen na postolje, skinite ga sa postolja i položite.
- **6.** Uklonite pristupnu ploču računara.
- **7.** Locirajte utičnice za memorijske module na matičnoj ploči.
- **UPOZORENJE!** Za smanjivanje rizika od povrede na vrelim površinama, pustite unutrašnje komponente sistema da se ohlade pre nego što ih dodirnete.

**8.** Ako dodajete drugi SODIMM modul, uklonite SODIMM modul iz gornjeg DIMM1 priključka da biste pristupili donjem DIMM3 priključku. Pritisnite prema spolja dve reze na obe strane SODIMM modula (1), a zatim izvucite SODIMM modul iz priključka (2).

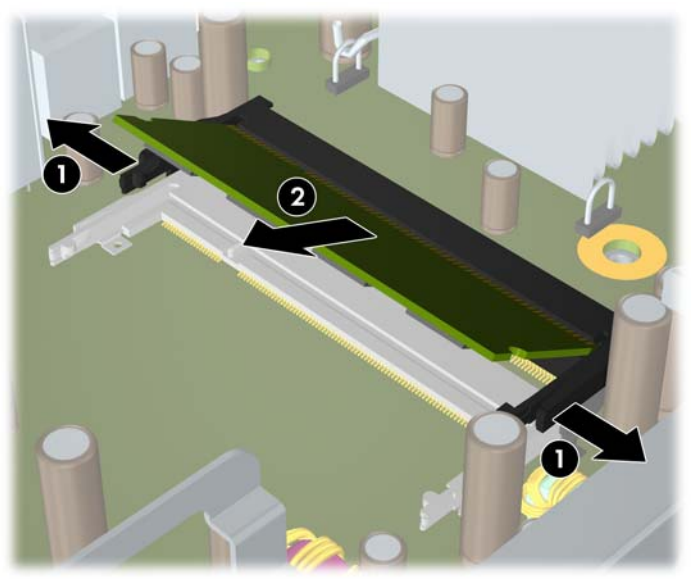

**Slika 2-11** Uklanjanje SODIMM modula

**9.** Gurnite novi SODIMM modul u priključak pod uglom od otprilike 30° (1), a zatim pritisnite SODIMM modul nadole (2) tako da se reze uglave na svom mestu.

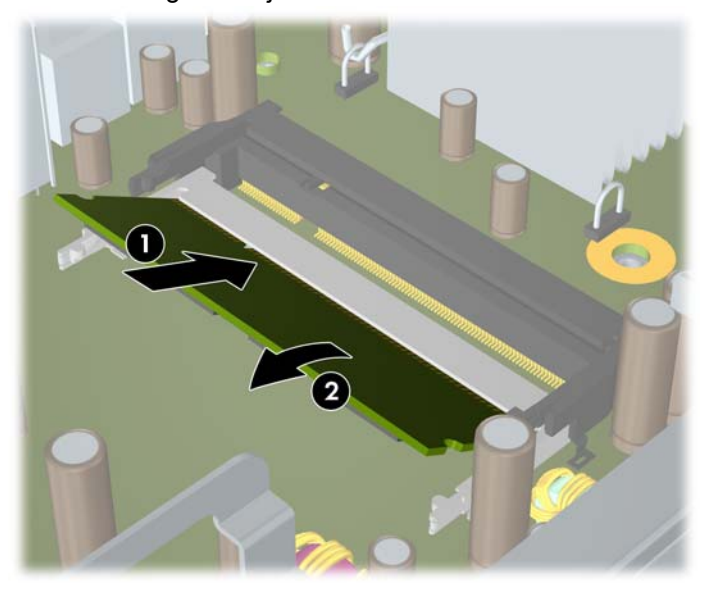

**Slika 2-12** Ugrađivanje SODIMM modula

**EX** NAPOMENA: Memorijski modul može da se instalira samo na jedan način. Poravnajte zarez na modulu sa jezičkom na memorijskoj utičnici.

SODIMM mora da zauzima gornji DIMM1 priključak.

- **10.** Vratite SODIMM modul u DIMM1 priključak ako je bio uklonjen.
- **11.** Vratite pristupnu ploču.
- <span id="page-25-0"></span>**12.** Ako je računar bio na postolju, vratite postolje.
- **13.** Ponovo ukopčajte kabl za napajanje i uključite računar.
- **14.** Zaključajte sve sigurnosne uređaje koji su bili isključeni dok su poklopac računara ili pristupna ploča bili uklonjeni.

Kada uključite računar, on će automatski prepoznati dodatnu memoriju.

# **Menjanje optičkog uređaja**

Ultra-Slim stoni računar koristi tanku Serial ATA (SATA) optičku jedinicu.

## **Uklanjanje postojećeg optičkog uređaja**

- **1.** Uklonite/isključite sve sigurnosne uređaje koji sprečavaju otvaranje računara.
- **2.** Uklonite iz računara sve prenosive medijume, kao što je kompakt disk.
- **3.** Ugasite računar na ispravan način iz operativnog sistema, a zatim isključite sve spoljašnje uređaje.
- **4.** Izvucite kabl za napajanje iz električne utičnice i iskopčajte sve spoljašnje uređaje.
- **OPREZ:** Bez obzira ne to da li je računar uključen, na matičnoj ploči ima električnog napona sve dok je sistem uključen u aktivnu utičnicu naizmenične struje. Morate da izvučete kabl za napajanje da bi se izbeglo oštećenje unutrašnjih komponenti računara.
- **5.** Ako je računar postavljen na postolje, skinite ga sa postolja i položite.
- **6.** Uklonite pristupnu ploču računara.
- **7.** Izvucite kabl sa zadnje strane optičke jedinice (1), gurnite zelenu rezu sa desne strane jedinice prema sredini jedinice (2), zatim gurnite jedinicu unapred i van ležišta kroz prednju masku (3).

**Slika 2-13** Uklanjanje optičke jedinice

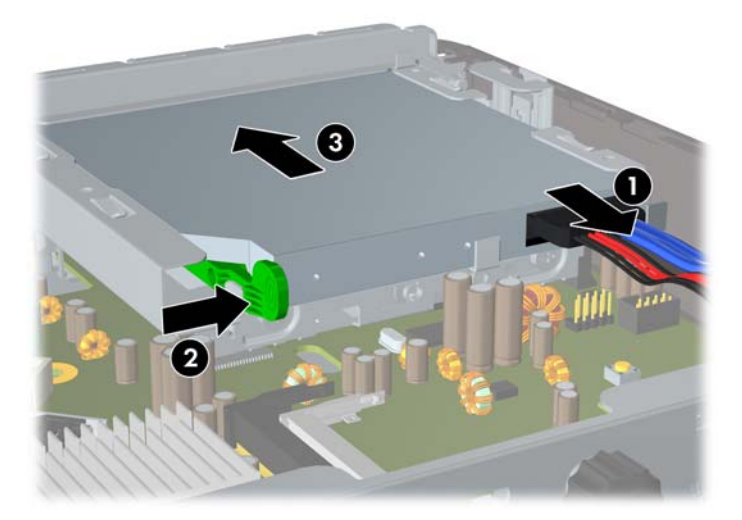

## <span id="page-26-0"></span>**Pripremanje novog optičkog uređaja**

Pre upotrebe novog optičkog uređaja, reza za oslobađanje se mora pričvrstiti.

- **1.** Odlepite zaštitu sa samolepljivog dela na rezi za oslobađanje.
- **2.** Ne dodirujući optički uređaj rezom za oslobađanje, pažljivo postavite rupice na rezi u istu ravan sa pinovima na bočnoj strani optičkog uređaja. Proverite da li ste ispravno odredili položaj reze za oslobađanje.
- **3.** Umetnite pin na prednjoj strani optičke jedinice u rupu na kraju reze za otpuštanje i čvrsto pritisnite.
- **4.** Umetnite drugi pin i čvrsto pritisnite celu rezu za otpuštanje da biste je dobro pričvrstili za optičku jedinicu.

**Slika 2-14** Poravnavanje reze za otpuštanje

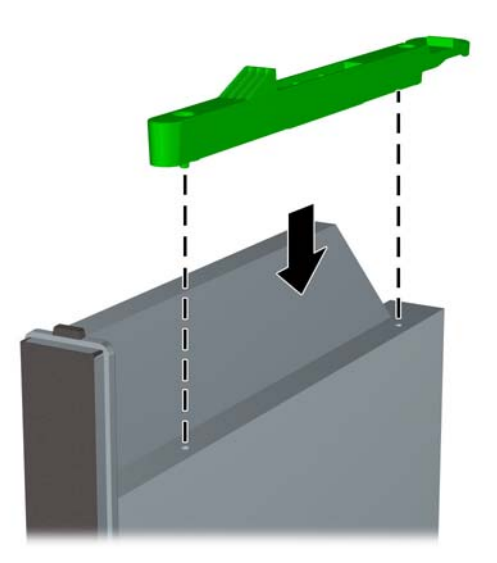

## <span id="page-27-0"></span>**Ugradnja novog optičkog uređaja**

- **E NAPOMENA:** Ukoliko ugrađujete optičku jedinicu u ležište u kome prethodno nije bio nijedan uređaj, morate da uklonite pristupnu ploču i praznu masku koja pokriva otvor ležište pre nego što nastavite. Pratite uputstva u [Uklanjanje pristupne plo](#page-14-0)če računara na stranici 9 i [Uklanjanje prednje maske](#page-18-0) [na stranici 13](#page-18-0).
	- **1.** Pričvrstite rezu za otpuštanje na novu optičku jedinicu. Pogledajte [Pripremanje novog opti](#page-26-0)čkog uređ[aja na stranici 21.](#page-26-0)
	- **2.** Sa zadnjom stranom optičke jedinice okrenutom prema računaru i rezom za otpuštanje ka unutrašnjoj strani jedinice, poravnajte jedinicu sa otvorom sa prednje strane maske.
	- **3.** Uvucite optički disk kroz prednju masku do kraja ležišta dok se ne učvrsti na mestu (1), zatim povežite kabl sa zadnje strane jedinice (2).

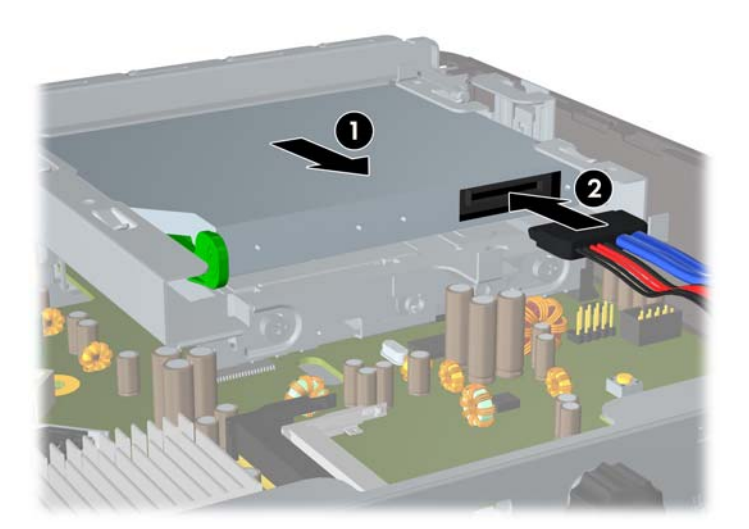

**Slika 2-15** Ugradnja optičke jedinice

- **4.** Vratite pristupnu ploču.
- **5.** Ako je računar bio na postolju, vratite postolje.
- **6.** Ponovo ukopčajte kabl za napajanje i uključite računar.
- **7.** Zaključajte sve sigurnosne uređaje koji su bili isključeni dok su poklopac računara ili pristupna ploča bili uklonjeni.

# <span id="page-28-0"></span>**Zamena čvrstog diska**

**E NAPOMENA:** Stoni računar Ultra-Slim podržava samo serijske ATA (SATA) unutrašnje čvrste diskove od 2,5 inča; paralelni ATA (PATA) unutrašnji čvrsti diskovi nisu podržani.

Pre nego što uklonite stari čvrsti disk, proverite da li ste napravili rezervnu kopiju podataka sa starog čvrstog diska tako da ih možete preneti na novi čvrsti disk. Takođe, ako zamenjujete primarni čvrsti disk, proverite da li ste napravili komplet diskova za oporavak da biste vratili operativni sistem, upravljačke programe softvera i sve softverske aplikacije koje su bile unapred instalirane na računaru. Ako nemate ovaj komplet CD-ova, izaberite **Start** > **HP Backup and Recovery** i napravite ga sada.

Čvrsti disk od 2,5 inča se nalazi u držaču ispod optičke jedinice.

- **1.** Uklonite/isključite sve sigurnosne uređaje koji sprečavaju otvaranje računara.
- **2.** Uklonite iz računara sve prenosive medijume, kao što je kompakt disk.
- **3.** Ugasite računar na ispravan način iz operativnog sistema, a zatim isključite sve spoljašnje uređaje.
- **4.** Izvucite kabl za napajanje iz električne utičnice i iskopčajte sve spoljašnje uređaje.
- **OPREZ:** Bez obzira ne to da li je računar uključen, na matičnoj ploči ima električnog napona sve dok je sistem uključen u aktivnu utičnicu naizmenične struje. Morate da izvučete kabl za napajanje da bi se izbeglo oštećenje unutrašnjih komponenti računara.
- **5.** Ako je računar postavljen na postolje, skinite ga sa postolja i položite.
- **6.** Uklonite pristupnu ploču računara.
- **7.** Uklonite optičku jedinicu. Pogledajte [Uklanjanje postoje](#page-25-0)ćeg optičkog uređaja na stranici 20 za uputstva.
- **8.** Pritisnite rezu za otpuštanje sa leve strane držača čvrstog diska (1), a zatim okrenite ručicu držača udesno (2).

**Slika 2-16** Otključavanje držača čvrstog diska

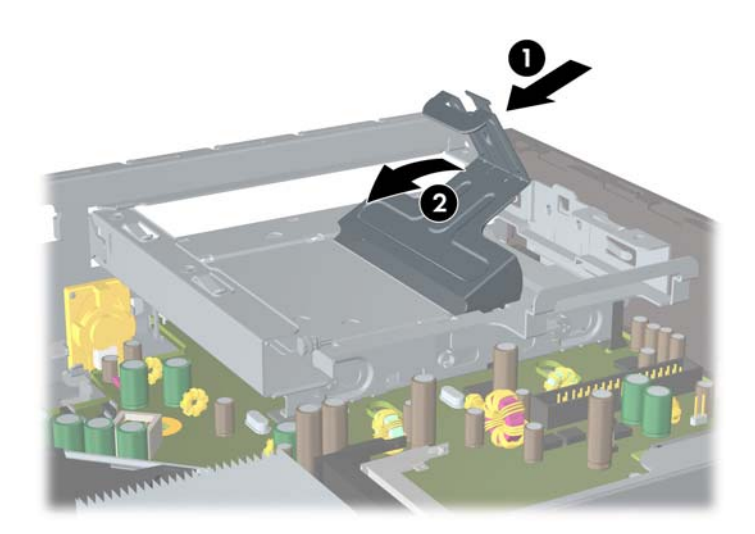

**9.** Podignite držač čvrstog diska pravo nagore i izvucite ga iz kućišta.

**Slika 2-17** Uklanjanje držača čvrstog diska

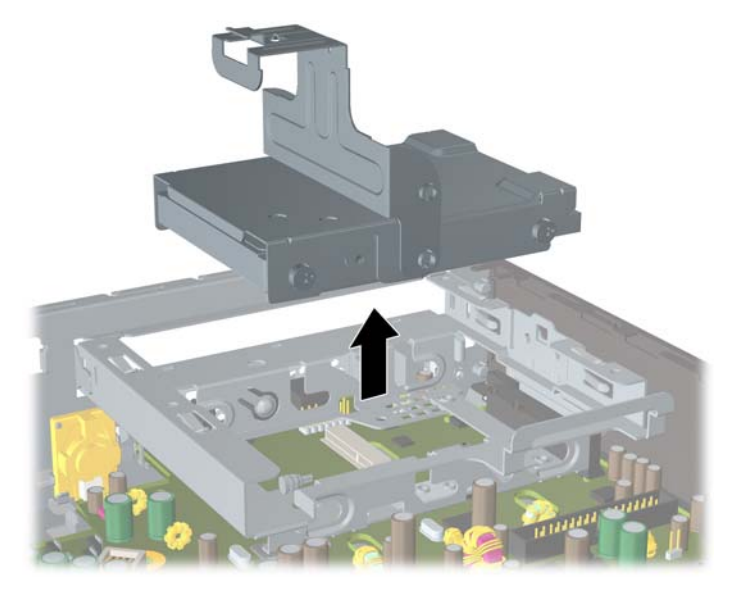

**10.** Da biste uklonili čvrsti disk iz držača, uklonite vodeće zavrtnje sa prednje leve strane držača. **Slika 2-18** Uklanjanje vodećih zavrtanja čvrstog diska

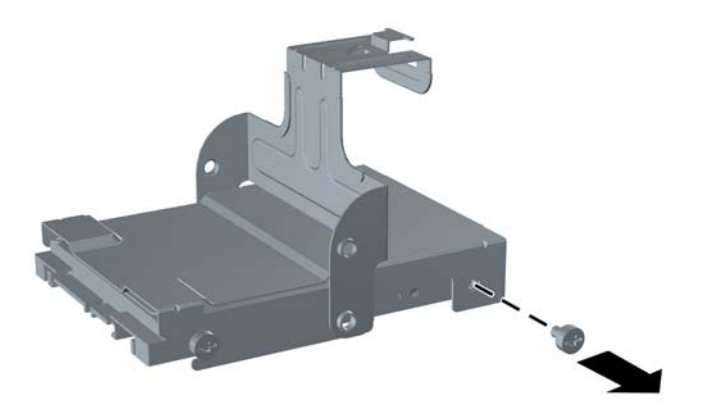

<span id="page-30-0"></span>**11.** Povucite držač unazad i uklonite čvrsti disk.

**Slika 2-19** Uklanjanje čvrstog diska

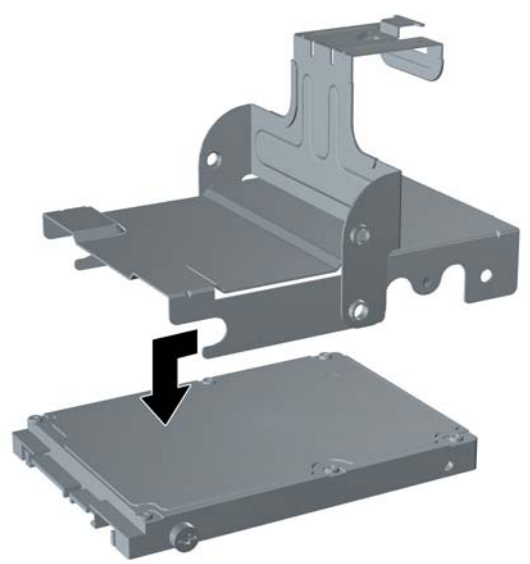

**12.** Prenesite tri preostala vodeća zavrtnja (dva sa desne strane i jedan sa zadnje leve strane) sa starog diska na novi.

**Slika 2-20** Prenošenje vodećih zavrtnja

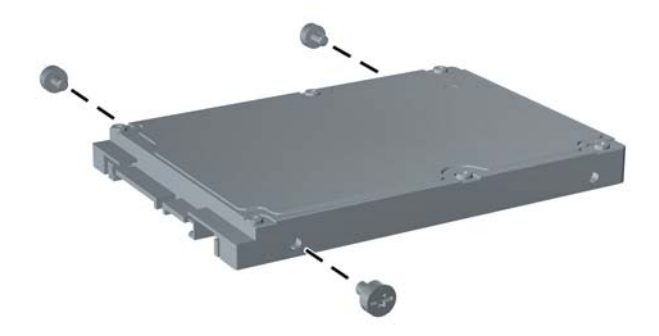

**13.** Postavite vodeće zavrtnje u liniju sa slotovima na držaču i gurnite novi čvrsti disk u držač (1), a zatim vratite vodeći zavrtanj na prednjoj levoj strani držača da biste učvrstili disk u držaču (2).

**Slika 2-21** Ugrađivanje čvrstog diska u držač

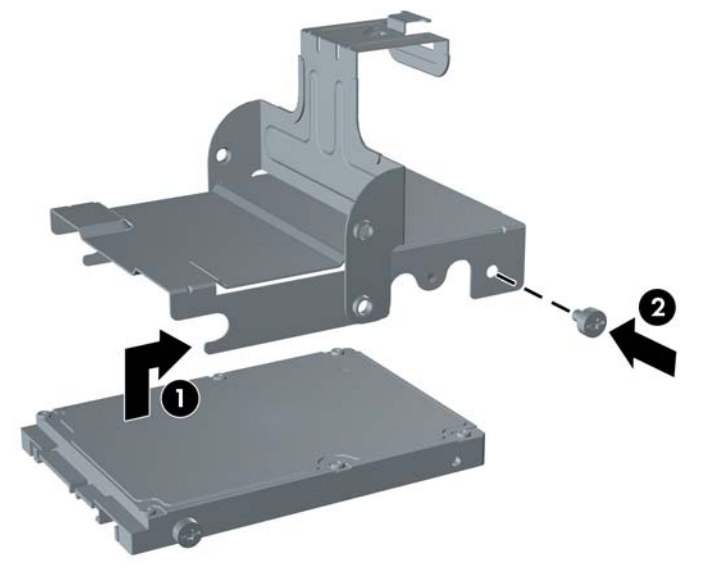

**14.** Da biste vratili držač čvrstog diska nazad u kućište, poravnajte vodeće zavrtnje sa slotovima na ležištu za uređaj, ispustite držač pravo u ležište za uređaj (1) i pritisnite ručicu držača skroz nadole (2) tako da se disk ispravno namesti i fiksira u mestu.

**Slika 2-22** Ugrađivanje držača čvrstog diska

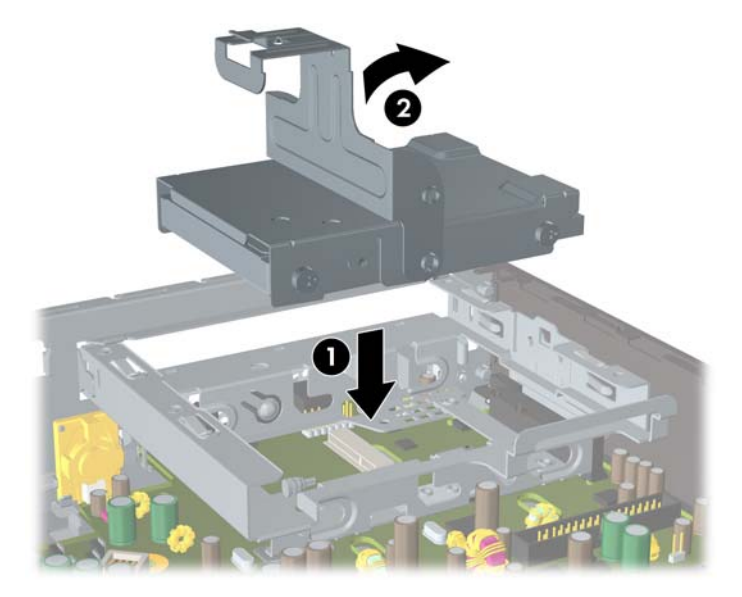

- **15.** Vratite pristupnu ploču računara.
- **16.** Ako je računar bio na postolju, vratite postolje.
- **17.** Ponovo ukopčajte kabl za napajanje i uključite računar.
- **18.** Zaključajte sve sigurnosne uređaje koji su bili isključeni dok su poklopac računara ili pristupna ploča bili uklonjeni.

<span id="page-32-0"></span>**EY NAPOMENA:** Ne morate da podesite SATA čvrsti disk, računar će ga automatski prepoznati kada sledeći put uključite računar.

Nakon što zamenite čvrsti disk, upotrebite komplet diskova za oporavak, koji ste napravili kada ste prvobitno podešavali računar, da biste vratili operativni sistem, upravljačke programe softvera i sve softverske aplikacije koje su bile unapred instalirane na računaru. Kada se proces vraćanja završi, ponovo instalirajte sve lične datoteke čije ste rezervne kopije napravili pre zamene čvrstog diska.

# **Ugrađivanje i uklanjanje poklopca porta**

Dostupan je i dodatan poklopac porta na poleđini računara.

Da biste ugradili poklopac porta:

- **1.** Provucite kablove kroz donju rupu na poklopcu porta (1) i povežite kablove sa portovima na poleđini računara.
- **2.** Umetnite kuke na poklopcu porta u slotove na poleđini kućišta, a zatim gurnite poklopac udesno da biste ga učvrstili u mestu (2).

**Slika 2-23** Ugrađivanje poklopca porta

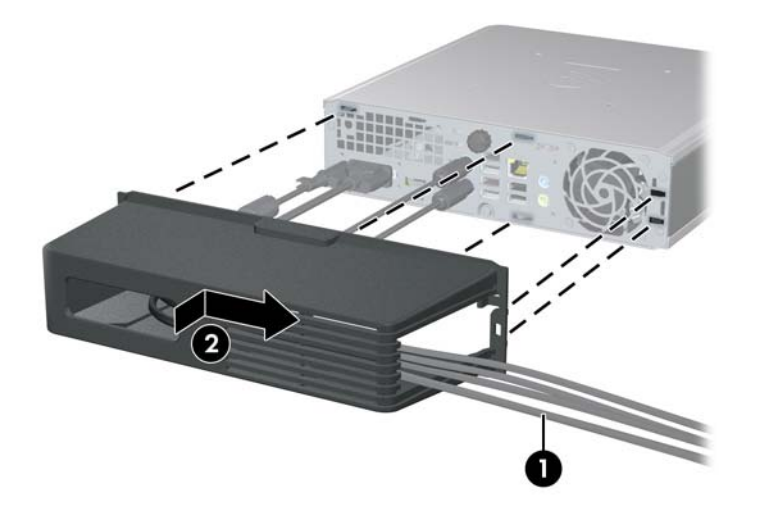

**E** NAPOMENA: Iz bezbednosnih razloga možete ugraditi dodatnu bravu za kabl na kućište koja zaključava poklopac porta i obezbeđuje računar. Pogledajte [Ugradnja sigurnosne brave](#page-39-0) [na stranici 34](#page-39-0).

Poklopac porta je pričvršćen u mestu polugom za zadržavanje koja se nalazi unutar otvora poklopca porta. Da biste uklonili poklopac porta, gurnite polugu unazad prema otvoru poklopca porta (1), a zatim izvucite poklopac ulevo i uklonite ga sa računara (2).

**Slika 2-24** Uklanjanje poklopca porta

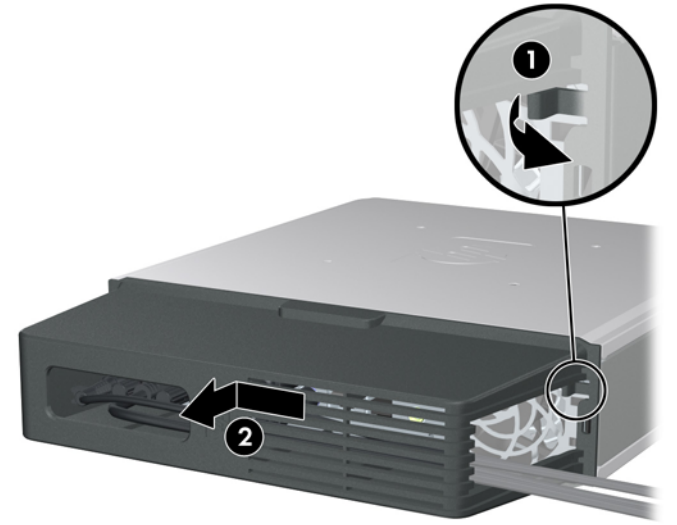

# <span id="page-34-0"></span>**A Specifikacije**

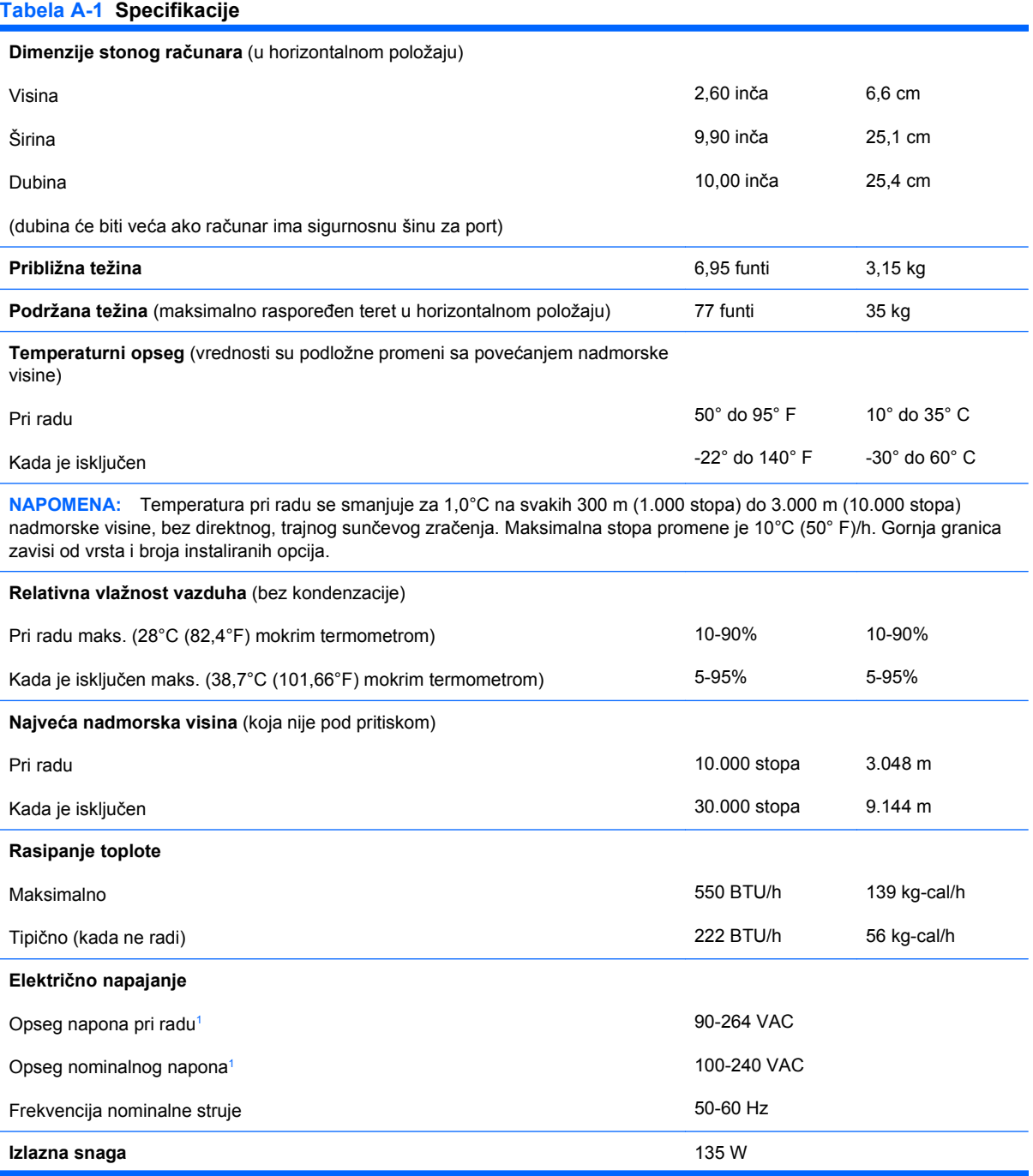

#### <span id="page-35-0"></span>**Tabela A-1 Specifikacije (nastavljeno)**

**Nominalna ulazna struja** (maksimalna)<sup>1</sup> 2,2 A @ 100 VAC 1,1 A @ 200 VAC

<sup>1</sup> Ovaj sistem koristi spoljno napajanje sa ispravljenim aktivnim faktorom napajanja. To omogućava sistemu da ispuni zahteve CE oznake za korišćenje u zemljama Evropske unije. Napajanje sa ispravljenim aktivnim faktorom napajanja takođe ima dodatnu prednost u tome što ne zahteva prekidač za izbor opsega ulaznog napona.

# <span id="page-36-0"></span>**B Zamena baterije**

Baterija dobijena uz računar obezbeđuje struju za časovnik realnog vremena. Kada vršite zamenu baterije, koristite bateriju istu kao ona koja je prvobitno bila u računaru. Sa računarom dobijate litijumsku bateriju od 3-volta u obliku kovanice.

**UPOZORENJE!** Računar sadrži unutrašnju litijum mangan dioksid bateriju. Ukoliko ne rukujete ispravno baterijom, postoji rizik od požara i opekotina. Da biste smanjili opasnost od povređivanja:

Ne pokušavajte ponovo da napunite bateriju.

Ne izlažite temperaturama višim od 60 °C (140 °F).

Nemojte je rastavljati, lomiti, bušiti, kratko spajati niti bacati u vatru ili vodu.

Zamenite bateriju samo rezervnom HP baterijom predviđenom za ovaj proizvod.

**OPREZ:** Pre zamene baterije, potrebno je da napravite rezervne kopije CMOS postavki. Prilikom uklanjanja ili zamene baterije, CMOS postavke se brišu. Pogledajte *Vodič za korisnike uslužnog programa Computer Setup (F10)* za više informacija o pravljenju rezervne kopije CMOS postavki.

Statički elektricitet može da ošteti elektronske komponente računara ili dodatne opreme. Pre nego što započnete ovu proceduru, proverite da li ste se oslobodili statičkog elektriciteta tako što ćete nakratko dodirnuti uzemljeni metalni predmet.

**E NAPOMENA:** Trajanje litijumske baterije može da se produži priključivanjem računara u zidni utikač naizmenične struje. Litijumska baterija se koristi samo kada računar NIJE priključen na naizmeničnu struju.

Kompanija HP očekuje od korisnika da recikliraju korišćeni elektronski hardver, originalne HP fioke sa tonerom za štampanje i punjive baterije. Za dodatne informacije o programima recikliranja posetite [http://www.hp.com/recycle.](http://www.hp.com/recycle)

- **1.** Uklonite/isključite sve sigurnosne uređaje koji sprečavaju otvaranje računara.
- **2.** Uklonite iz računara sve prenosive medijume, kao što je kompakt disk.
- **3.** Ugasite računar na ispravan način iz operativnog sistema, a zatim isključite sve spoljašnje uređaje.
- **4.** Izvucite kabl za napajanje iz električne utičnice i iskopčajte sve spoljašnje uređaje.
- **OPREZ:** Bez obzira ne to da li je računar uključen, na matičnoj ploči ima električnog napona sve dok je sistem uključen u aktivnu utičnicu naizmenične struje. Morate da izvučete kabl za napajanje da bi se izbeglo oštećenje unutrašnjih komponenti računara.
- **5.** Ako je računar postavljen na postolje, skinite ga sa postolja i položite.
- **6.** Uklonite pristupnu ploču računara.
- **7.** Pronađite bateriju i držač baterije na matičnoj ploči.
	- **EY NAPOMENA:** Kod nekih modela računara neophodno je ukloniti neku unutrašnju komponentu da bi se pristupilo bateriji.
- **8.** U zavisnosti od vrste držača baterije na matičnoj ploči, sledite sledeća uputstva za zamenu baterije.

**Tip 1**

**a.** Izvadite bateriju iz držača.

**Slika B-1** Uklanjanje litijumske baterije u obliku kovanice (Tip 1)

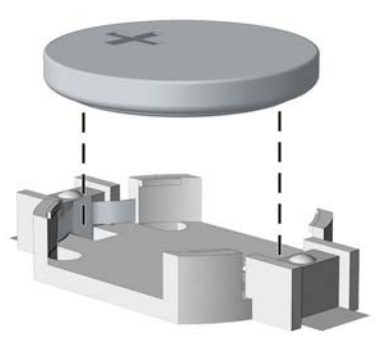

**b.** ZZamensku bateriju ugurajte u pravilan položaj tako da pozitivna strana bude okrenuta nagore. Držač baterije automatski učvršćuje bateriju u odgovarajući položaj.

#### **Tip 2**

- **a.** Da biste izvadili bateriju iz držača, stisnite metalnu sponu koja se prostire iznad jedne od ivica baterije. Kada baterija iskoči iz držača, izvadite je (1).
- **b.** Da biste postavili novu bateriju, ugurajte zamensku bateriju ispod ivice držača, sa pozitivnom stranom okrenutom nagore. Gurajte drugu ivicu nadole dok spona ne škljocne iznad druge ivice baterije (2).

**Slika B-2** Uklanjanje i zamena litijumske baterije u obliku kovanice (Tip 2)

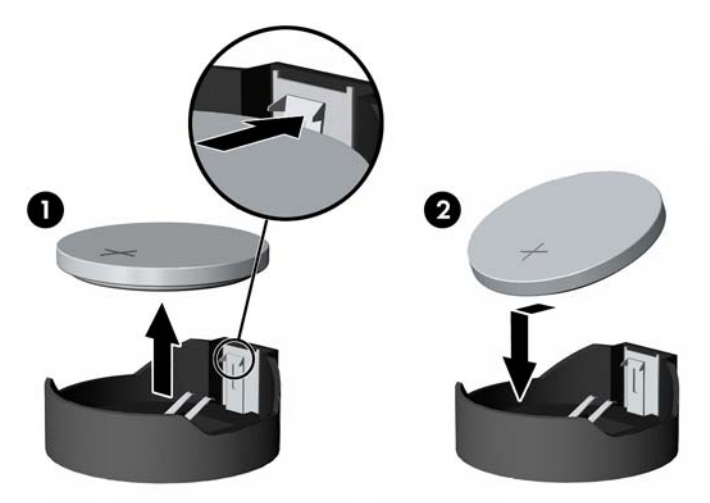

### **Tip 3**

- **a.** Povucite unazad okvir (1) koji drži bateriju na mestu i uklonite bateriju (2).
- **b.** Stavite novu bateriju i vratite okvir nazad na mesto.

**Slika B-3** Uklanjanje litijumske baterije u obliku kovanice (Tip 3)

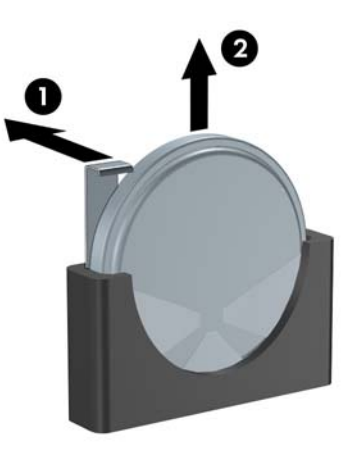

- **E NAPOMENA:** Nakon što je baterija zamenjena, pomoću sledećih koraka dovršite ovu proceduru.
- **9.** Vratite pristupnu ploču.
- **10.** Ako je računar bio na postolju, vratite postolje.
- **11.** Ponovo ukopčajte kabl za napajanje i uključite računar.
- **12.** Ponovo podesite datum i vreme, lozinke i sva posebna podešavanja sistema uz pomoć uslužnog programa Computer Setup. Pogledajte *Vodič za korisnike uslužnog programa Computer Setup (F10)* za više informacija.
- **13.** Zaključajte sve sigurnosne uređaje koji su bili isključeni dok su poklopac računara ili pristupna ploča bili uklonjeni.

# <span id="page-39-0"></span>**C Mogućnosti sigurnosne brave**

**NAPOMENA:** Za informacije o bezbednosnim funkcijama podataka pogledajte *Vodič za korisnike uslužnog programa Computer Setup (F10)*, *Vodič za upravljanje stonim računarima* i *Vodič za HP ProtectTools Security Manager* (na nekim modelima) na adresi <http://www.hp.com>.

Sigurnosne brave prikazane ispod i na sledećim stranama se koriste za obezbeđivanje računara.

# **Ugradnja sigurnosne brave**

## **Brava za kabl**

Postoje dva slota za bravu za kabl na poleđini računara. Kada nije ugrađen poklopac porta, trebalo bi koristiti slot pored zavrtnja. Kada je ugrađen poklopac porta, trebalo bi koristiti najudaljeniji slot na desnoj strani.

**Slika C-1** Ugrađivanje brave za kabl bez poklopca porta

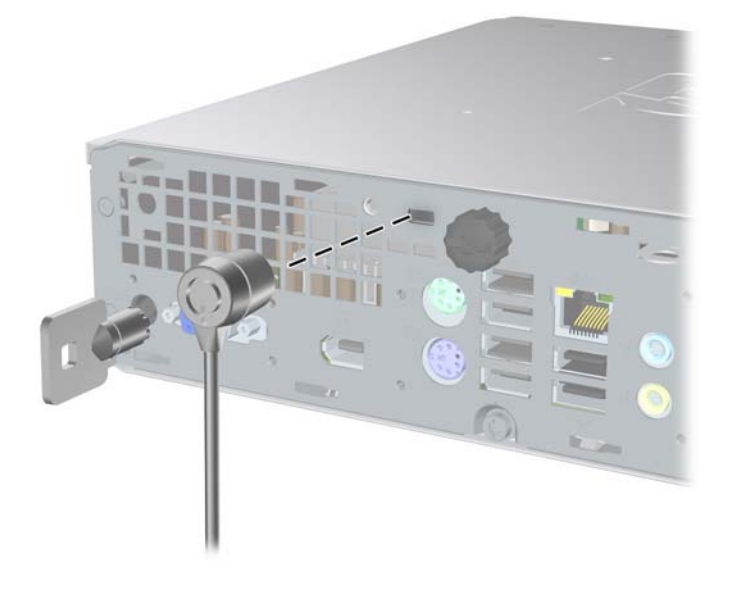

<span id="page-40-0"></span>**Slika C-2** Ugrađivanje kabla sa ugrađenim poklopcem porta

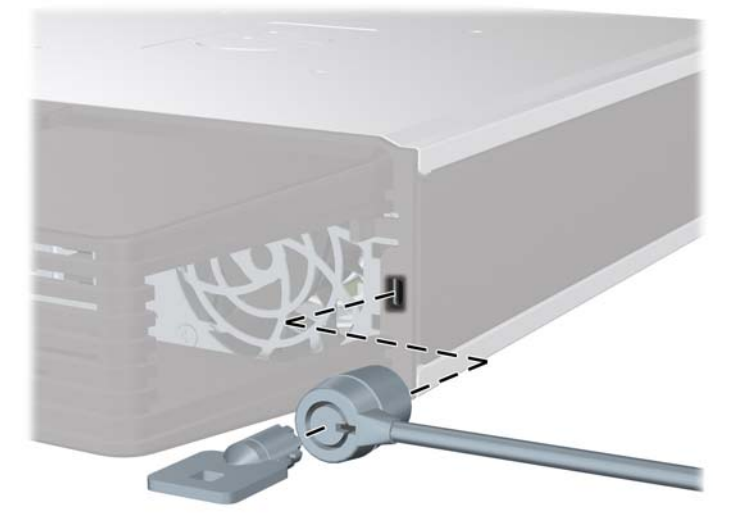

## **Katanac**

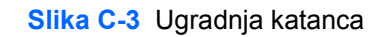

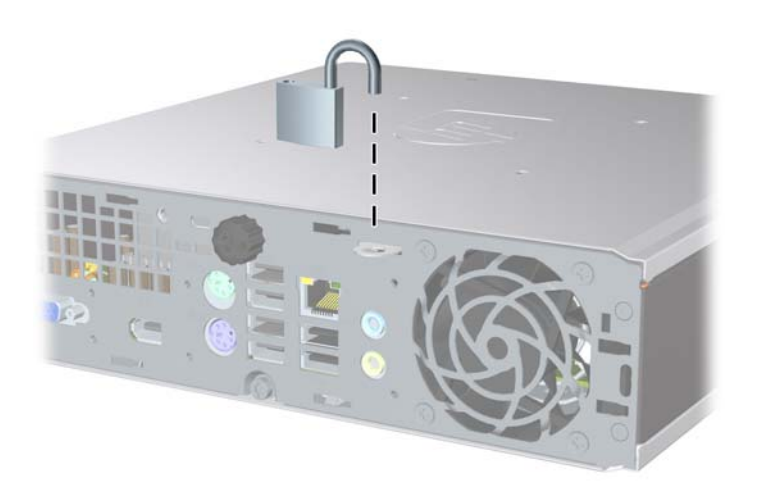

## <span id="page-41-0"></span>**HP Business bezbednosna brava za lični računar**

**1.** Osigurajte bezbednosni kabl tako što ćete ga obmotati oko nekog stabilnog predmeta.

**Slika C-4** Pričvršćivanje kabla za nepomični predmet

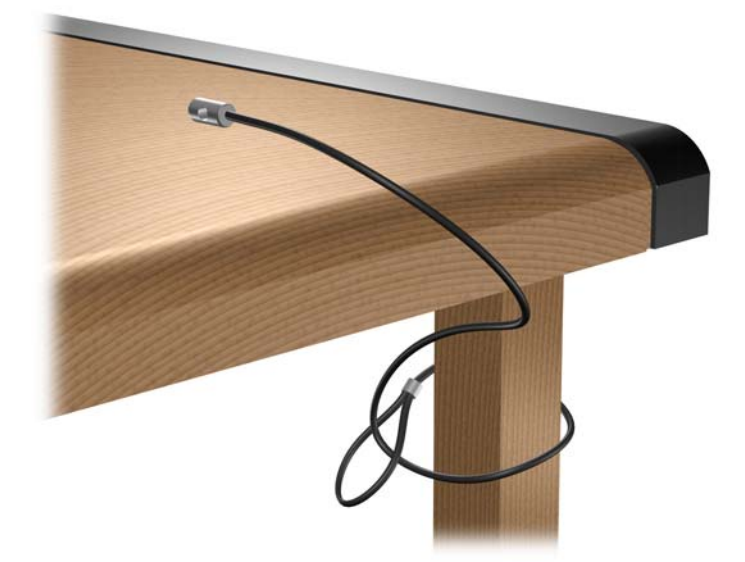

**2.** Provucite kablove za tastaturu i miš kroz bravu.

**Slika C-5** Provlačenje kablova za tastaturu i miš

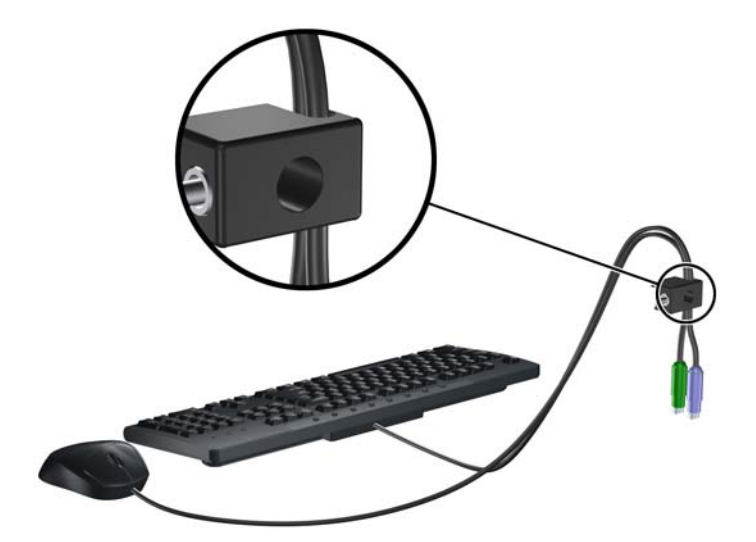

**3.** Pričvrstite bravu za kućište koristeći dostavljene zavrtnje.

**Slika C-6** Pričvršćivanje brave za kućište

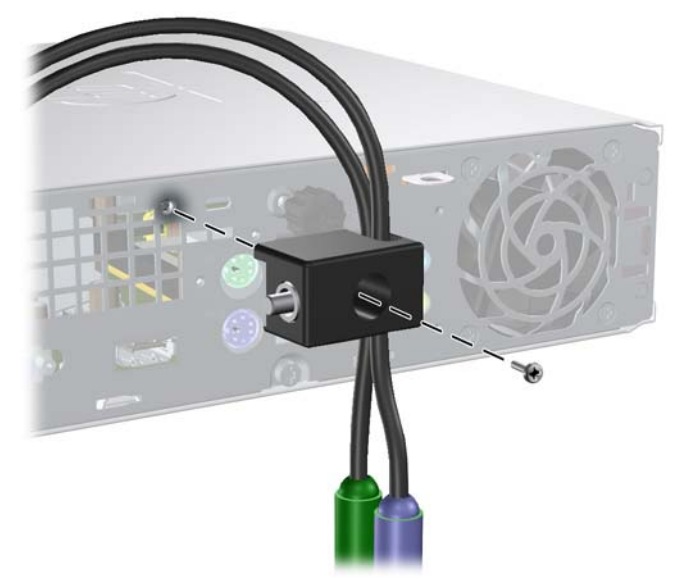

**4.** Ukopčajte kraj bezbednosnog kabla sa priključkom u bravu (1) i pritisnite dugme (2) da biste zaključali bravu. Da biste otključali bravu, koristite dostavljeni ključ.

**Slika C-7** Zaključavanje brave

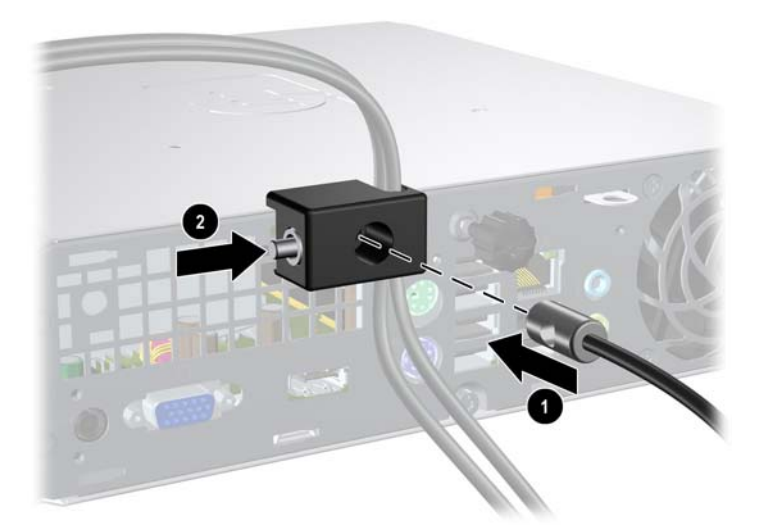

# <span id="page-43-0"></span>**D Elektrostatičko pražnjenje**

Pražnjenje statičkog elektriciteta iz prsta ili drugog provodnika može da ošteti matičnu ploču ili druge uređaje osetljive na statički elektricitet. Ovaj tip oštećenja može da smanji očekivani vek trajanja uređaja.

# **Sprečavanje elektrostatičkih oštećenja**

Za sprečavanje elektrostatičkog oštećenja poštujte sledeće mere predostrožnosti:

- Izbegavajte kontakt rukama tako što ćete transportovati i čuvati proizvode u kutijama zaštićenim od statičkog elektriciteta.
- Delove osetljive na elektrostatički elektricitet držite u njihovim kutijama sve dok ne stignu u radnu stanicu neosetljivu na statički elektricitet.
- **•** Postavite delove na uzemljenu površinu pre nego što ih izvadite iz kutije.
- Nemojte da dodirujete pinove, vodove ili strujna kola.
- Uvek budite dobro uzemljeni kada dodirujete komponentu ili sklop osetljiv na statički elektricitet.

# **Metodi za uzemljenje**

Postoji nekoliko metoda za uzemljenje. Koristite jedan ili nekoliko sledećih metoda kada koristite ili ugrađujete delove osetljive na elektrostatički elektricitet.

- Koristite kaiš oko ručnog zgloba koji je kablom za uzemljenje povezan sa uzemljenom radnom stanicom ili kućištem računara. Kaiševi oko ručnog zgloba su savitljivi kaiševi sa minimalnim otporom od 1 MΩ +/- 10% u kablovima za uzemljenje. Da biste omogućili ispravno uzemljenje, dobro pričvrstite kaiš direktno na kožu.
- Kada radite na radnim stanicama koje su van upotrebe, koristite kaiš privezan za petu, nožne prste ili čizme. Nosite kaiševe na obe noge kada stojite na provodljivim podovima ili podnim prostirkama koje proizvode pražnjenja statičkog elektriciteta.
- Koristite provodljive alate za servisiranje.
- Koristite prenosivi komplet alatki sa savitljivom radnom prostirkom za pražnjenje statičkog elektriciteta.

Ukoliko nemate ništa od preporučene opreme za ispravno uzemljenje, obratite se ovlašćenom HP trgovcu, prodavcu ili dobavljaču usluga.

**EX NAPOMENA:** Za dodatne informacije o statičkom elektricitetu stupite u vezu sa ovlašćenim HP trgovcem, prodavcem ili dobavljačem usluga.

# <span id="page-44-0"></span>**E Saveti za rukovanje računarom, održavanje i pripreme za transport**

# **Saveti za rukovanje računarom i održavanje**

Poštujte ove savete za ispravno postavljanje i održavanje računara i monitora:

- Držite računar dalje od prekomerne vlage, direktne sunčeve svetlosti ili preterane toplote i hladnoće.
- Rukujte računarom na čvrstoj i ravnoj površini. Obezbedite slobodan prostor od 10,2-cm (4 inča) oko svih strana sa ventilacijom i iznad monitora kako biste omogućili potreban protok vazduha.
- Nikada nemojte da ograničavate protok vazduha blokiranjem prednjih otvora ili usisa za vazduh. Nemojte da naslanjate naopačke okrenutu tastaturu direktno na prednju stranu računara, jer to takođe sprečava protok vazduha.
- Nikada nemojte koristiti računar ako je pristupna ploča uklonjena.
- Ne stavljajte računare jedan na drugi ili previše blizu jedan drugom kako ne bi bili izloženi izduvu vazduha na višoj temperaturi iz računara koji je preblizu.
- Ako ćete računarom rukovati iz zasebnog kućišta, i u njemu mora da postoji odvod vazduha, a navedeni saveti za rukovanje se primenjuju.
- Držite tečnosti dalje od računara ili tastature.
- Nemojte nikada da prekrivate otvore za ventilaciju na monitoru nijednom vrstom materijala.
- Instalirajte ili omogućite funkcije za upravljanje napajanjem za operativni sistem ili drugi softver, uključujući i stanje mirovanja.
- Isključite računar pre nego što uradite bilo šta od sledećeg:
	- Brišete spoljašnji deo računara mekanom, vlažnom tkaninom, ukoliko je potrebno. Korišćenje sredstava za čišćenje može da skine boju ili ošteti glazuru.
	- S vremena na vreme čistite otvore za vazduh s prednje i zadnje strane računara. Dlačice i druga strana tela mogu da blokiraju otvore i ograniče protok vazduha.

# <span id="page-45-0"></span>**Mere predostožnosti za optički uređaj**

Pridržavajte se sledećih saveta dok koristite ili čistite optički uređaj.

## **Rad**

- Nemojte da pomerate uređaj dok radi. To može da izazove probleme tokom čitanja.
- Izbegavajte izlaganje uređaja iznenadnim promenama temperature, jer može da dođe do kondenzacije unutar jedinice. Ukoliko dođe do nagle promene temperature dok je uređaj uključen, sačekajte najmanje sat vremena pre nego što isključite električno napajanje. Ukoliko odmah budete koristili jedinicu, to može da izazove probleme tokom čitanja.
- Izbegavajte da stavljate uređaj na mesto koje je izloženo visokoj vlažnosti, veoma visokim temperaturama, mehaničkim vibracijama ili direktnoj sunčevoj svetlosti.

# **Čišćenje**

- Tablu i upravljački sistem čistite mekim, suvim tkaninama ili mekim tkaninama nakvašenim blagim rastvorom deterdženta. Nemojte nikada da prskate sredstva za čišćenje u spreju direktno na iedinicu.
- Izbegavajte korišćenje bilo kog tipa rastvarača, na primer alkohola ili benzina, jer mogu da oštete površinski sloj.

## **Sigurnost**

Ako bilo kakav predmet ili tečnost padne na uređaj, odmah isključite računar i dajte ga na proveru kod ovlašćenog HP dobavljača usluga.

# **Priprema za transport**

Pridržavajte se sledećih saveta kada pripremate računar za transport:

- **1.** Napravite rezervnu kopiju datoteka sa čvrstog diska na PD diskovima, kasetama, kompakt diskovima ili disketama. Osigurajte da mediji za rezervne kopije ne budu izloženi električnim ili magnetnim impulsima dok se čuvaju ili transportuju.
- **ET NAPOMENA:** Čvrsti disk se automatski zaključava kada se isključi napajanje sistema.
- **2.** Uklonite i uskladištite sve prenosive medije.
- **3.** U uređaj za diskete stavite praznu disketu da biste ga zaštitili tokom transporta. Nemojte da koristite disketu na kojoj ste sačuvali ili na kojoj nameravate da čuvate podatke.
- **4.** Isključite računar i spoljne uređaje.
- **5.** Izvucite kabl za napajanje iz električne utičnice, a zatim iz računara.
- **6.** Isključite komponente sistema i spoljne uređaje sa izvora električnog napajanja, a zatim i računara.
- **E NAPOMENA:** Pre transporta računara proverite da li sve kartice dobro leže i jesu li učvršćene u slotovima.
- **7.** Zapakujte komponente sistema i spoljne uređaje u njihove originalne ili slične kutije sa dovoljno materijala za pakovanje koji će ih štititi.

# <span id="page-46-0"></span>**Indeks**

### **Simboli/brojevi**

čvrsti disk nadogradnja [23](#page-28-0) svetlo koje označava aktivnost [2](#page-7-0)

### **A**

audio konektori [2](#page-7-0)

### **B**

bezbednost brava za kabl [34](#page-39-0) HP Business bezbednosna brava za lični računar [36](#page-41-0) brava za kabl [34](#page-39-0) brave brava za kabl [34](#page-39-0) HP Business bezbednosna brava za lični računar [36](#page-41-0) katanac [35](#page-40-0)

## **D**

disk nadogradnja čvrstog diska [23](#page-28-0) prenošenje zavrtnja čvrstog diska [25](#page-30-0) DisplayPort konektor za monitor<sub>3</sub>

### **E**

električno napajanje opseg napona pri radu [29](#page-34-0) elektrostatičko pražnjenje, sprečavanje oštećenja [38](#page-43-0)

## **I**

izlazni konektor [3](#page-8-0)

### **K**

katanac [35](#page-40-0)

komponente prednje table [2](#page-7-0) tastatura [4](#page-9-0) zadnje table [3](#page-8-0) komponente prednje ploče [2](#page-7-0) komponente zadnje ploče [3](#page-8-0) konektor audio izlazni [3](#page-8-0) audio ulazni [3](#page-8-0) DisplayPort monitor [3](#page-8-0) kabl za napajanje [3](#page-8-0) PS/2 miš [3](#page-8-0) PS/2 tastatura [3](#page-8-0) RJ-45 [3](#page-8-0) VGA monitor [3](#page-8-0) za mikrofon [2](#page-7-0) za slušalice [2](#page-7-0) konektor za mikrofon [2](#page-7-0) konektor za miš [3](#page-8-0) konektor za slušalice [2](#page-7-0)

## **L**

LED napajanja sistema [2](#page-7-0) LED, napajanje sistema [2](#page-7-0) lokacija ID-a proizvoda [6](#page-11-0) lokacija serijskog broja [6](#page-11-0)

## **M**

maska, uklanjanje [11](#page-16-0) memorijski modul specifikacije [16](#page-21-0) ugrađivanje [16](#page-21-0) monitor, povezivanje [3](#page-8-0)

## **N**

napajanje dugme [2](#page-7-0) kontektor za kabl [3](#page-8-0) povezivanje [8](#page-13-0)

### **O**

optički uređaj lokacija [2](#page-7-0) mere predostrožnosti [40](#page-45-0) pričvršćivanje reze za oslobađanje [21](#page-26-0) saveti [40](#page-45-0) ugradnja [22](#page-27-0) uklanjanje [20](#page-25-0) čišćenje [40](#page-45-0) otključavanje pristupne ploče [34](#page-39-0)

### **P**

poklopac porta [27](#page-32-0) portovi prednja [2](#page-7-0) zadnja [3](#page-8-0) prednja maska uklanjanje i vraćanje [11](#page-16-0) uklanjanje praznih maski [13](#page-18-0) priprema za transport [40](#page-45-0) pristupna ploča uklanjanje [9](#page-14-0) vraćanje [10](#page-15-0) zaključavanje i otključavanje [34](#page-39-0)

## **R**

računar brave [34](#page-39-0) funkcije [1](#page-6-0) priprema za transport [40](#page-45-0) promena položaja iz horizontalnog u vertikalni [14](#page-19-0) saveti za rukovanje [39](#page-44-0) specifikacije [29](#page-34-0) reza za oslobađanje pričvršćivanje optičkog uređaja [21](#page-26-0) RJ-45 konektor [3](#page-8-0)

### **S**

saveti za ugradnju [7](#page-12-0) saveti za ventilaciju [39](#page-44-0) saveti, rukovanje ra čunarom [39](#page-44-0) sigurnost katanac [35](#page-40-0) SODIMM moduli specifikacije [16](#page-21-0) ugra đivanje [16](#page-21-0) specifikacije ra čunar [29](#page-34-0) SODIMM moduli [16](#page-21-0) statusna svetla [4](#page-9-0)

### **T**

tastatura komponente [4](#page-9-0) konektor [3](#page-8-0) Taster sa Windows logotipom funkcije [5](#page-10-0) taster sa Windows logotipom lokacije [4](#page-9-0) taster za aplikaciju [4](#page-9-0)

### **U**

ugradnja baterija [31](#page-36-0) opti čki ure đaj [22](#page-27-0) ugra đivanje brave [34](#page-39-0) memorijski modul [16,](#page-21-0) [18](#page-23-0) poklopac porta [27](#page-32-0) SODIMM moduli [16](#page-21-0), [18](#page-23-0) čvrsti disk [23](#page-28-0) uklanjanje baterija [31](#page-36-0) opti čki ure đaj [20](#page-25-0) poklopac porta [27](#page-32-0) prazne maske [13](#page-18-0) prednja maska [11](#page-16-0) pristupne plo če [9](#page-14-0) čvrsti disk [23](#page-28-0) ulazni konektor [3](#page-8-0) unutrašnje komponente, pristupanje [9](#page-14-0) ure đaj ugradnja opti čkog ure đaja [22](#page-27-0) uklanjanje opti čkog ure đaja [20](#page-25-0)

USB portovi prednja plo ča [2](#page-7-0) zadnja plo ča [3](#page-8-0)

#### **V**

vertikalni položaj [14](#page-19-0) VGA konektor za monitor [3](#page-8-0)

### **Z**

zamena baterije [31](#page-36-0) zavrtnji prenošenje na čvrsti disk [25](#page-30-0)